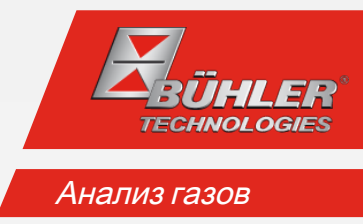

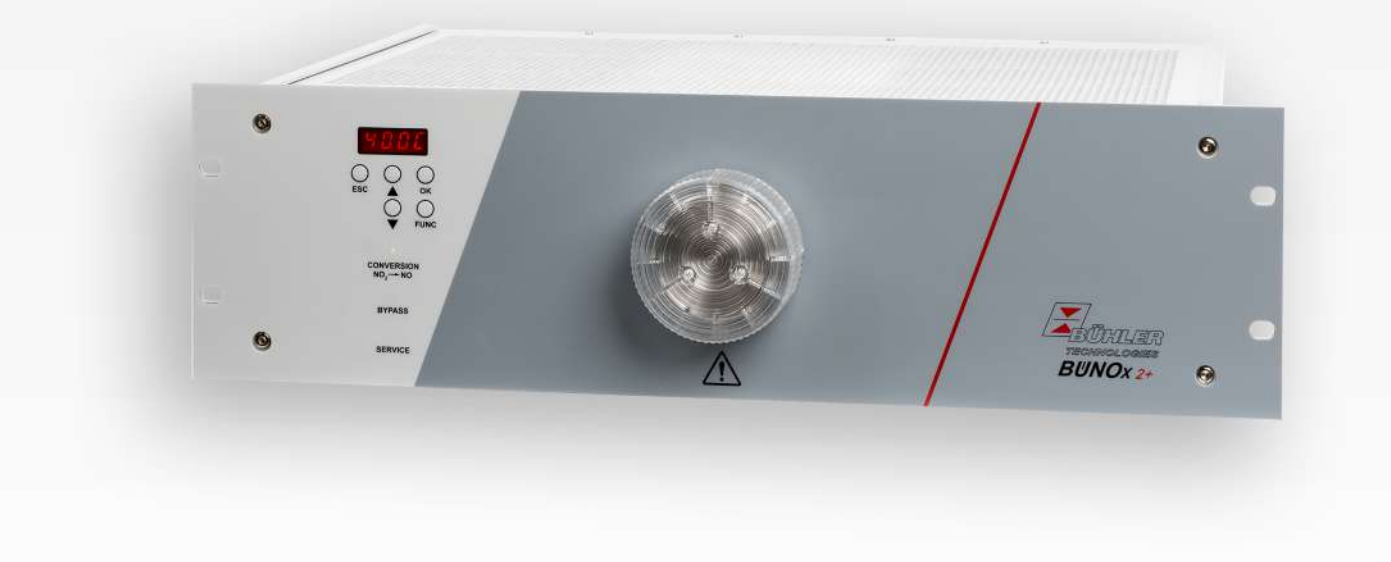

Газовый конвектор

BÜNOx 2+

# Руководство по эксплуатации и установке

Оригинальное руководство по эксплуатации

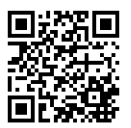

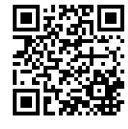

Bühler Technologies GmbH, Harkortstr. 29, D-40880 Ratingen Тел. +49 (0) 21 02 / 49 89-0, Факс: +49 (0) 21 02 / 49 89-20 Интернет: www.buehler-technologies.com Эл. почта: analyse@buehler-technologies.com

Перед использованием прибора внимательно прочитайте руководство по эксплуатации. Обратите особое внимание на указания по безопасности и предупреждения. В противном случае не исключена возможность травм или материального ущерба. Компания Bühler Technologies GmbH не несет ответственность при самовольных изменениях оборудования или его ненадлежащем использовании.

Все права защищены. Bühler Technologies GmbH 2023

Информация о документе Документ №:........................................................... BR550019 Версия.........................................................................08/2023

# Содержание

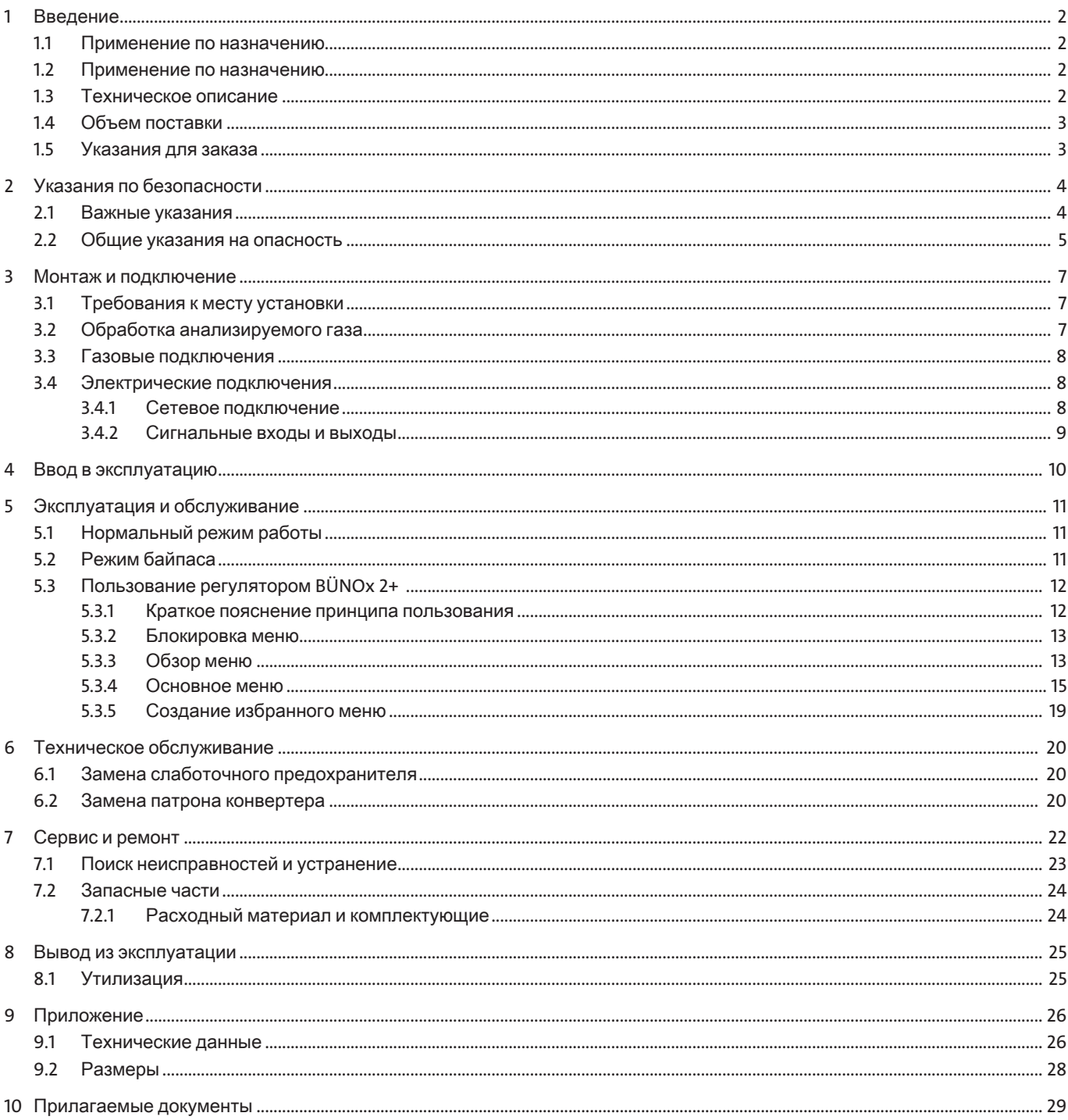

# <span id="page-3-0"></span>**1** Введение

### <span id="page-3-1"></span>**1.1** Применениепоназначению

При сжигании ископаемого топлива законом, как правило, предписывается обязательный контроль вырабатывающихся оксидов азота.

Конвертеры BÜNOx предназначены для использования в системах анализа газа промышленного применения. Они позволяют осуществлять простой и экономичный анализ основных компонентов NOx (NO<sub>x</sub> = NO + NO<sub>2</sub>) в топочном газе. Благодаря сменному реакторному патрону прибор преобразует почти 100 % NO2, содержащегося в анализируемом газе в NO. Таким образом при помощи обычных ИК-анализаторов можно без особых затрат измерять напрямую газовые компоненты  $NO<sub>x</sub> = NO + NO<sub>2</sub>$ , и косвенно  $NO<sub>2</sub>$ .

В целом необходимо учитывать, что конвертер BÜNOx предназначен для "конвертирования холодного газа" (входная точка росы < 10 °C).

### <span id="page-3-2"></span>**1.2** Применениепоназначению

Использование конвертеров не допускается:

- когда вследствие их отказа или неисправной работы могут быть поставлены под угрозу безопасность и здоровье людей,
- во взрывоопасных зонах,
- для подачи воспламеняющихся или взрывоопасных газов, а также
- <span id="page-3-3"></span>– при точке росы анализируемого газа (входная точка росы) > 10 °C.

### **1.3** Техническоеописание

Газовый конвертер BÜNOx 2+ позволяет осуществлять анализ основных компонентов NO<sub>x</sub> (NO + NO<sub>2</sub>). При этом анализируемый газ проводится через сменный газовый реакторный патрон. Внутри корпуса находится трубчатая печь с очень хорошей теплоизоляцией, в которой установлены сменные реакторные патроны. На передней панели расположен специальный закрывающий механизм трубчатой печи с приемником для патрона, который позволяет осуществлять его простую и быструю замену.

При помощи клавиатуры на передней панели регулятора можно свободно настроить температуру трубчатой печи. При этом необходимо учитывать оптимальные рабочие температуры разных патронов:

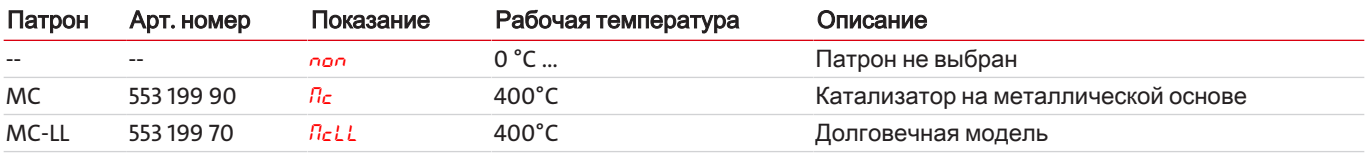

Таблица *1:* Оптимальная рабочая температура патрона конвертера

#### ОСТОРОЖНО**!** Температура **> 425 °C** можетповредитьпатронконвертера**.**

Настройка температуры конвертера осуществляется при помощи микроконтроллера.

У модели без магнитного клапана анализируемый газ проходит непосредственно через патрон конвертера к выходу анализируемого газа (режим конвертирования). При рабочей температуре конвертера почти 100 % NO<sup>2</sup> преобразуется в NO. Измеряемая на выходе газа концентрация NO соответствует таким образом сумме концентрации NO<sub>2</sub> и NO.

#### Конвертер Конвертер Условные обозначения безмагнитныхклапанов смагнитнымиклапанами  $\overline{\phantom{a}}$ 1: Реакторный патрон 2: Трубчатая печь 5 5 3: Температурный регулятор 4: Показание температуры 5: BÜNOx 2+ блок управления 6: Сигнальные входы и выходы 7: 3/2-ходовые магнитные клапаны 8: Вход газа 9: Выход газа  $\mathbf{a}$ £

У модели с 3/2-ходовыми магнитными клапанами поток анализируемого газа может проходить через патрон конвертера (режим конвертирования) или в обход него (режим байпаса). В режиме байпаса преобразование NO, в NO не происходит. Выбор режима работы можно осуществлять как в ручную в меню регулятора, так и через внешний блок управления. Светодиод статуса на передней панели показывает выбранный режим работы.

Подключаемый следом ИК-анализатор измеряет таким образом или только долю NO газа (режим байпаса), или концентрацию NO<sub>x</sub> (сумма концентраций NO- и NO<sub>2</sub>, режим конвертирования). Если измерения в режиме байпаса и конвертирования были произведены непосредственно друг за другом, можно косвенно установить долю NO<sub>2</sub> в анализируемом газе. Для этого необходимо определить разницу между концентрацией NOx (≈ концентрация NO в режиме конвертирования) и концентрацией NO в режиме байпаса (NO<sub>2</sub> ≈ NO<sub>x</sub> – NO "Байпас").

С задней стороны прибора находится соединительный штекер для аналогового выхода (фактическая температура конвертера), входы и выходы (сигналы статуса, управление магнитными клапанами) и сетевое подключение, а также вход и выход газа.

### <span id="page-4-0"></span>**1.4** Объемпоставки

- Конвертер
- Документация
- <span id="page-4-1"></span>– Комплектующие для подключения и монтажа (по заказу)

### **1.5** Указаниядлязаказа

Конфигурация Вашего прибора закодирована в артикульном номере. Используйте для этого следующий типовой ключ:

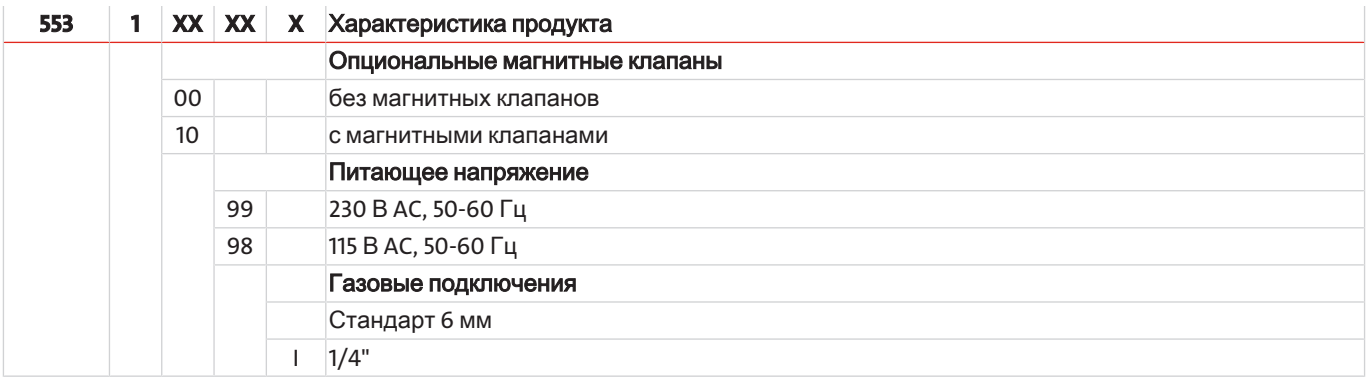

# <span id="page-5-0"></span>**2** Указанияпобезопасности

### <span id="page-5-1"></span>**2.1** Важныеуказания

Использование прибора допускается только при соблюдении следующих условий:

- продукт используется при соблюдении условий, описанных в Руководстве по эксплуатации и установке, в соответствии с типовой табличкой и для предусмотренных эксплуатационных задач; Компания Bühler Technologies GmbH не несет ответственности за произвольные изменения оборудования или его ненадлежащее использование,
- соблюдение данных и обозначений на типовых табличках,
- соблюдение пограничных значений, указанных в спецификации и в руководстве,
- надлежащая установка устройств контроля и безопасности,
- сервисные и ремонтные работы, не описанные в данном руководстве проводятся Bühler Technologies GmbH,
- использование оригинальных запасных частей.

Настоящее руководство по эксплуатации является частью оборудования. Производитель оставляет за собой право на изменение технических и расчетных данных, а также данных мощности без предварительного уведомления. Сохраняйте настоящее руководство для дальнейшего использования.

#### Обработкаанализируемогогаза

– Необходимо избегать конденсации внутри прибора, поскольку в этом случае реакторный патрон может выйти из строя. При содержании в анализируемом газе конденсируемых компонентов, перед BÜNOx 2+ необходимо предварительно подключить соответствующее устройство обработки анализируемого газа (входная точка росы < 10 °C).

#### Соблюдениепараметровприбора

- Соблюдайте допустимые параметры эксплуатации и окружения, а также указания в технических спецификациях.
- Установленный прибор должен быть защищен от воздействия погодных условий.

#### Персонал

– Прибор может устанавливаться, эксплуатироваться и обслуживаться только специалистами, знакомыми с требованиями безопасности и возможными рисками.

#### Сигнальныесловапредупреждений

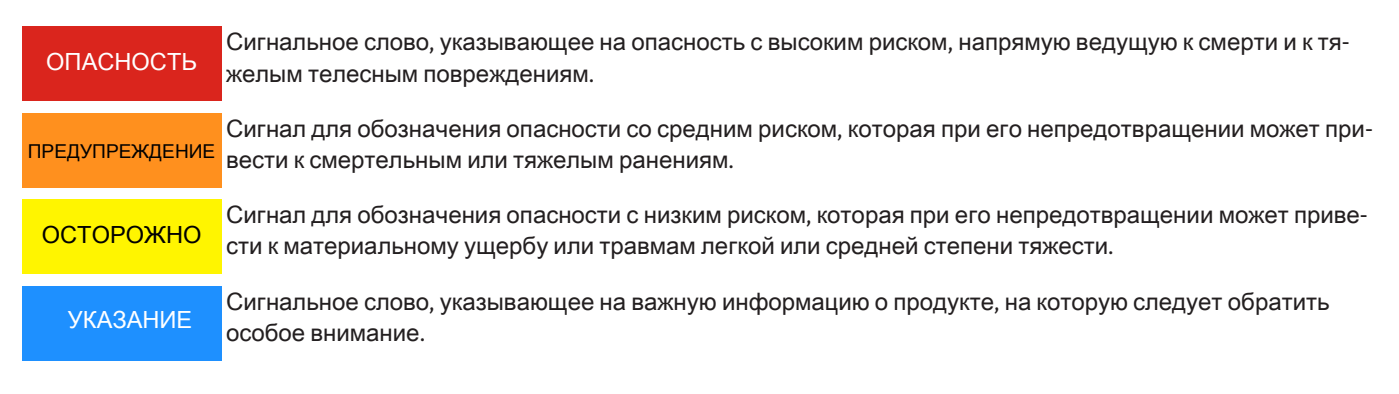

### Предупреждающиезнаки

В данном руководстве используются следующие предупреждающие знаки:

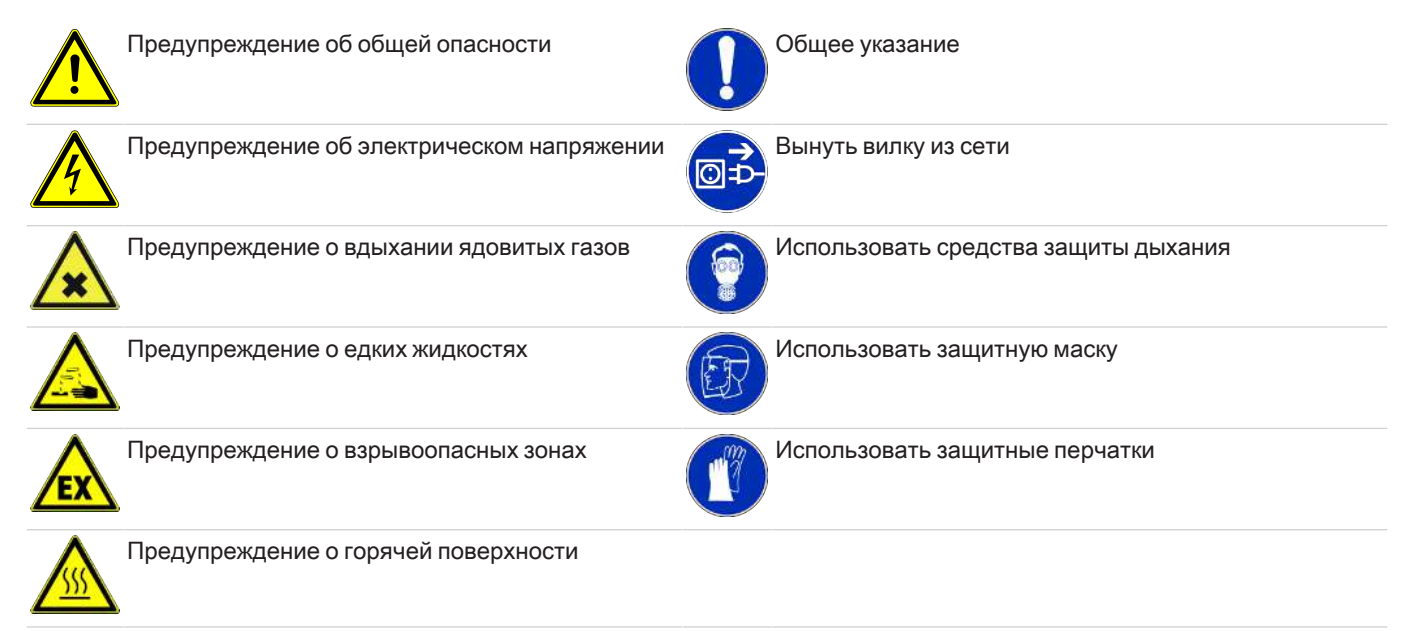

### <span id="page-6-0"></span>**2.2** Общиеуказаниянаопасность

Прибор может устанавливаться только специалистами, знакомыми с требованиями безопасности и возможными рисками.

Обязательно соблюдайте соответствующие местные предписания техники безопасности и общие технические правила. Предотвращайте помехи - это поможет Вам избежать травм и материального ущерба.

#### Эксплуатирующаяфирмадолжнаобеспечитьследующее**:**

- указания по технике безопасности и руководство по эксплуатации находятся в доступном месте и соблюдаются персоналом;
- соблюдаются соответствующие национальные предписания по предотвращению несчастных случаев,
- соблюдаются допустимые условия эксплуатации и спецификации,
- используются средства защиты и выполняются предписанные работы по техобслуживанию,
- при утилизации соблюдаются нормативные предписания,
- соблюдение действующих национальных предписаний по установке оборудования.

#### Техническоеобслуживание**,** ремонт

При проведении работ по ремонту и техническому обслуживанию необходимо учитывать следующее:

- Ремонт оборудования может производиться только персоналом, получившим разрешение от фирмы Bühler.
- Допускается проведение только тех работ по перестройке, монтажу и обслуживанию, которые описаны в настоящем Руководстве по эксплуатации и установке.
- Допускается использование только оригинальных запасных частей.
- Не устанавливать поврежденные или неисправные запасные части. Перед установкой необходимо осуществить визуальный контроль на видимые повреждения запасных частей.

При проведении любых работ по техническому обслуживанию должны учитываться все соответствующие местные правила безопасности и эксплуатации.

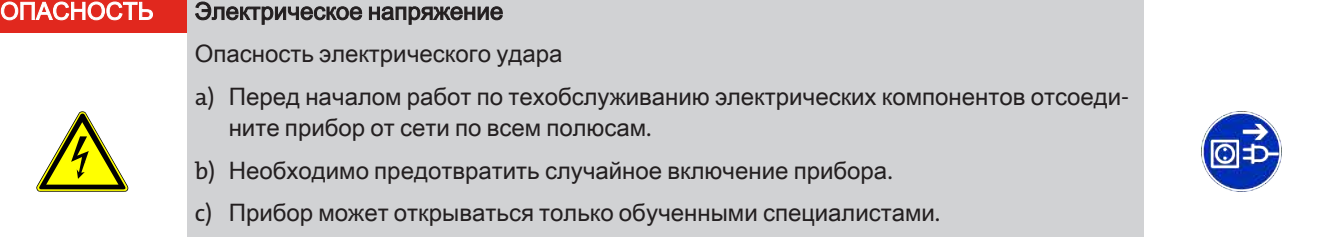

d) Соблюдайте правильное напряжение сети.

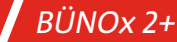

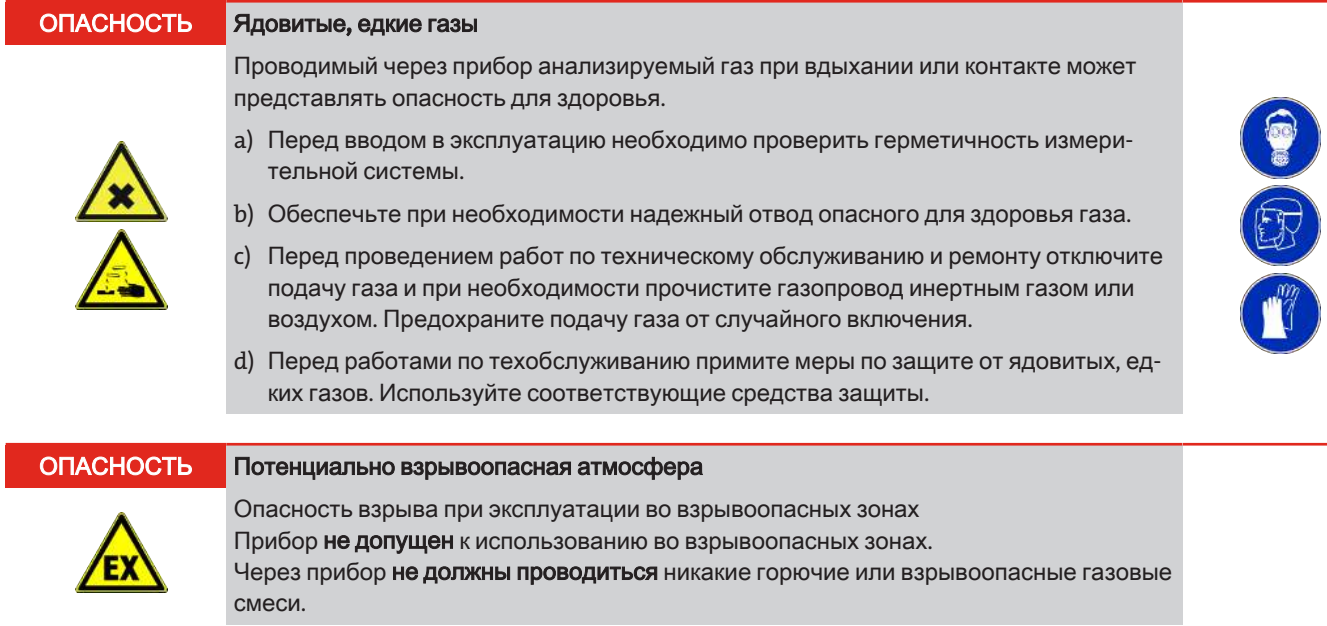

### <span id="page-8-0"></span>**3** Монтажиподключение

### <span id="page-8-1"></span>**3.1** Требованиякместуустановки

#### ОПАСНОСТЬ Потенциальновзрывоопаснаяатмосфера

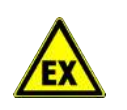

Опасность взрыва при эксплуатации во взрывоопасных зонах Прибор недопущен к использованию во взрывоопасных зонах. Через прибор недолжныпроводиться никакие горючие или взрывоопасные газовые смеси.

### Монтаж **19"**

Прибор предназначен только для использования в закрытых помещениях (тип защиты IP20) в 19"-каркасе и должен быть обязательно защищен от воздействия жидкостей. При монтаже в 19"-каркас прибор должен лежать на защитных шинах. При креплении только за переднюю панель чрезмерно возрастает механическая нагрузка.

### Охлаждение

Прибор принудительно вентилируется через вентилятор с задней стороны. Для обеспечения свободной циркуляции воздуха необходимо соблюдать расстояние до стен или других приборов не менее 3 см над прибором и 10 см с задней стороны.

### Температураокружающейсреды

Во время работы необходимо соблюдать допустимую температуру окружения (см. раздел Технические данные). Необходимо избегать продолжительного попадания на прибор прямого солнечного света.

#### Обработкаанализируемогогаза

– Необходимо избегать конденсации внутри прибора, поскольку в этом случае реакторный патрон может выйти из строя. При содержании в анализируемом газе конденсируемых компонентов, перед BÜNOx 2+ необходимо предварительно подключить соответствующее устройство обработки анализируемого газа (входная точка росы < 10 °C).

#### Соблюдениепараметровприбора

- Соблюдайте допустимые параметры эксплуатации и окружения, а также указания в технических спецификациях.
- Установленный прибор должен быть защищен от воздействия погодных условий.

#### Персонал

– Прибор может устанавливаться, эксплуатироваться и обслуживаться только специалистами, знакомыми с требованиями безопасности и возможными рисками.

#### Особыеуказаниядляконвертера **NOx**

Реакторные патроны необходимо хранить в сухом месте и вынимать из упаковки непосредственно перед их применением.

### <span id="page-8-2"></span>**3.2** Обработкаанализируемогогаза

Конвертер BÜNOx 2+ является лишь частью системы измерения газа. Для бесперебойного режима измерения, экономичного обслуживания и качественных результатов измерений необходимо разумно собирать всю измерительную систему. Правильный выбор места забора газа, обработка анализируемого газа, а также тщательная установка в равной мере определяет успех измерений, как и конвертер с анализирующим устройством.

Поэтому обсудите Ваши измерительные задачи с нашим отделом поддержки клиентов. Там Вы можете получить рекомендации по индивидуальной обработке анализируемого газа.

В целом необходимо учитывать, что конвертер BÜNOx 2+ предназначен для "конвертирования холодного газа". Входная точка росы анализируемого газа не должна таким образом превышать 10 °C. Кроме того, во избежание загрязнения реакторного патрона, прибор должен быть оснащен соответствующим фильтром частиц.

### <span id="page-9-0"></span>**3.3** Газовыеподключения

ОПАСНОСТЬ Ядовитые**,** едкиегазы

Проводимый через прибор анализируемый газ при вдыхании или контакте может представлять опасность для здоровья.

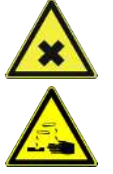

- a) Перед вводом в эксплуатацию необходимо проверить герметичность измерительной системы.
- b) Обеспечьте при необходимости надежный отвод опасного для здоровья газа.
- c) Перед проведением работ по техническому обслуживанию и ремонту отключите подачу газа и при необходимости прочистите газопровод инертным газом или воздухом. Предохраните подачу газа от случайного включения.
- d) Перед работами по техобслуживанию примите меры по защите от ядовитых, едких газов. Используйте соответствующие средства защиты.

При подключении газопроводов к прибору просим учитывать следующее:

- Подключение может осуществляться только квалифицированными специалистами.
- Перед прибором необходимо подключить соответствующую систему обработки газа.

Вход и выход анализируемого газа расположены с задней стороны конвертера BÜNOx.

Линии анализируемого газа необходимо тщательно и надлежащим образом подключить при помощи имеющихся резьбовых соединений (для подключения шланга с внутренним диаметром 4 мм). Допустимый объем протока анализируемого газа указан в технических данных в Приложении.

### <span id="page-9-2"></span><span id="page-9-1"></span>**3.4** Электрическиеподключения

### **3.4.1** Сетевоеподключение

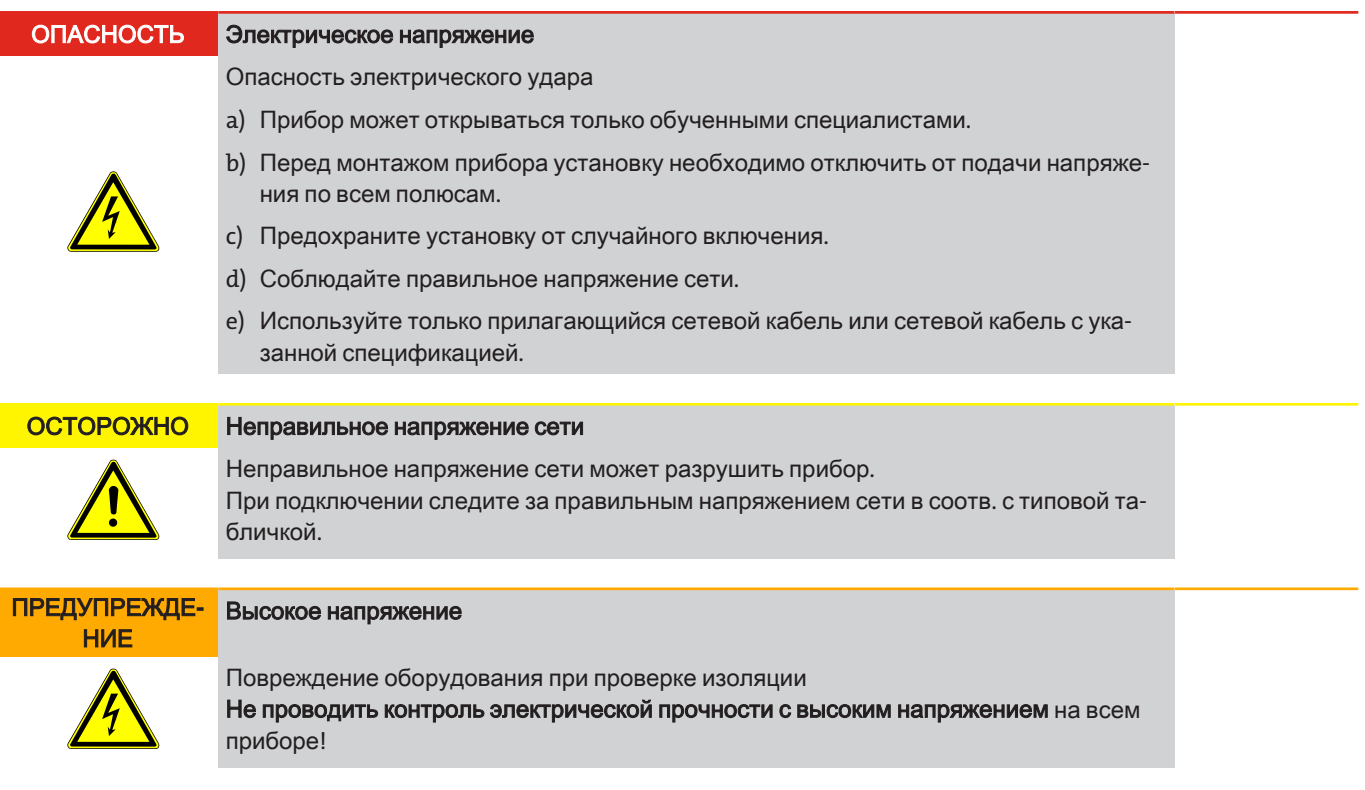

Для подачи напряжения конвертер BÜNOx оснащен штекером согласно DIN 43650. Далее приводится схема подключений. Указанные номера соответствуют номерам на штекерах.

Питающее напряжение составляет 230 В AC, 50/60 Гц или 115 В AC, 50/60 Гц (см. типовую табличку). Поперечное сечение соединительного кабеля должно рассчитываться согласно нагрузке прибора (см. раздел Технические данные)

 $L1$ 

N

#### Нумерация штекеров Сетевое подключение

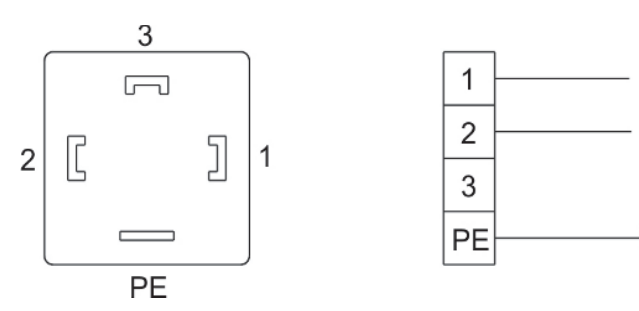

<span id="page-10-0"></span>Изображение *1:* Сетевое подключение *BÜNOx 2+*

### **3.4.2** Сигнальныевходыивыходы

Электрическое подключение разрешается проводить только обученным специалистам.

Соблюдайте действующие на месте предписания и нормативы.

Необходимо учитывать пограничные значения, указанные в технических данных.

С задней стороны прибора находятся штекеры для входных и выходных сигналов. Загрузка осуществляется соответственно следующей схеме:

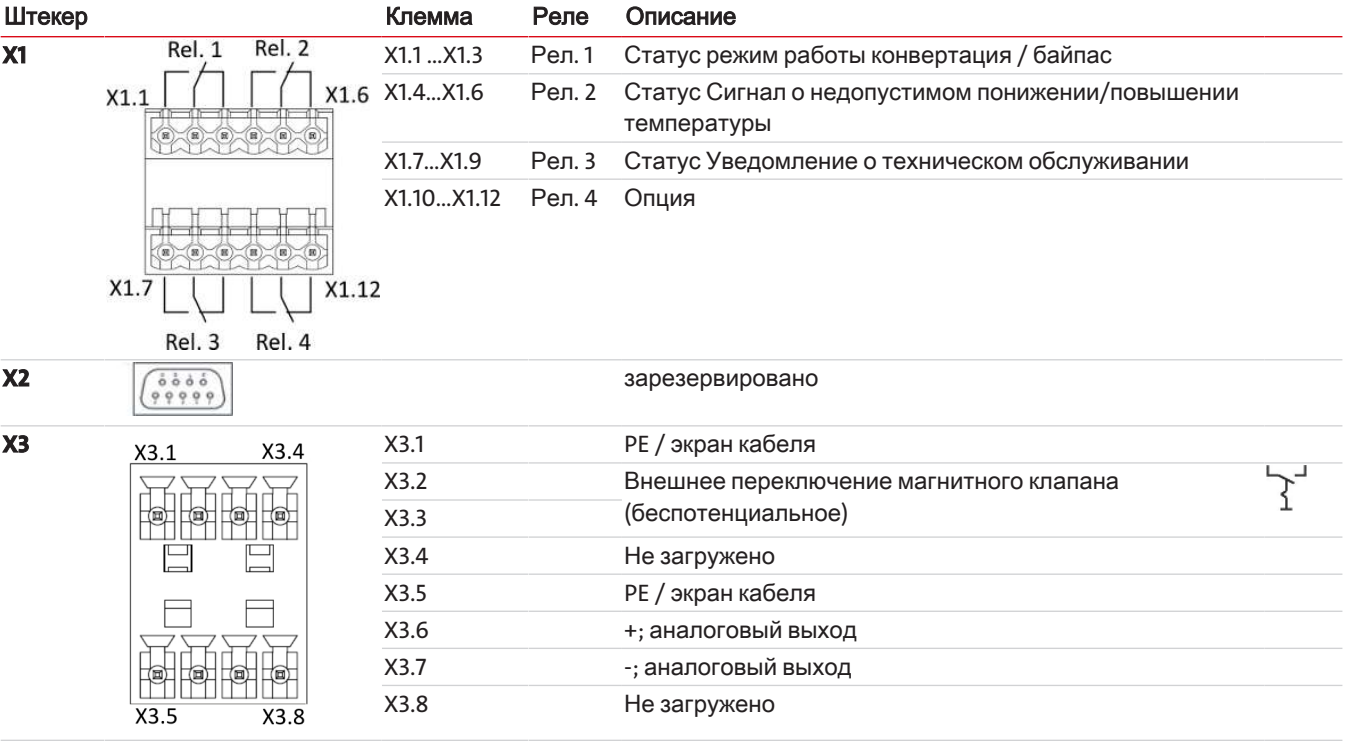

### УКАЗАНИЕ Управлениемагнитнымклапаном

Управление магнитным клапаном байпаса (только для установленной опции) может осуществляться как внешне через штекер X3, клеммы X3.2 и X3.3, так и внутренне через меню регулятора.

# <span id="page-11-0"></span>**4** Вводвэксплуатацию

Перед вводом в эксплуатацию необходимо убедиться в следующем:

- правильный монтаж и герметичность шланговых соединений,
- правильный монтаж и отстутствие повреждений электрических соединений,
- не используйте конвертер вне пределов, обозначенных в его спецификации,
- все части конвертера находятся в собранном состоянии,
- соблюдаются параметры окружения и условия входа газа,
- перед при прибором подключена соответствующая система обработки газа.

Никогда не используйте поврежденные приборы.

Ознакомьтесь со структурой меню BÜNOx 2+ в разделе Эксплуатация и обслуживаниеи осуществите затем следующие шаги.

- 1. Установите реакторный патрон как описано в разделе Замена патрона [конвертера](#page-21-2) [[>](#page-21-2) Стр[. 20\]](#page-21-2).
- 2. Включите прибор.
	- Приборы без магнитных клапанов запускаются в режиме конвертирования, приборы с магнитными клапанами (опция) запускаются в режиме байпаса. На передней панели при этом загорается соответствующий светодиод.
	- На дисплее появляется показание установленной версии ПО (напр.  $d101$ ).
- 3. Пока не будет достигнута заданная температура, попеременно загорается показание температуры и одно из следующих сообщений статуса:

**BYPR: Это показание появляется только у приборов с магнитными клапанами (опция): режим байпаса конфигурирует**ся в ручную, далее по пункту 4.

 $cRrt$ : патрон конвертера еще не был сконфигурирован, прибор не нагревается, далее по пункту 5.

- $\sqrt{n}$  t: патрон конвертера сконфигурирован, прибор начинает нагреваться, далее по пункту 6.
- 4. Настройте «режим конвертирования», как описано в разделе Основное меню (газовый канал).
	- Назад к пункту 3.
- 5. Выберите патрон, как указано в Разделе Подменю Калькулятор NOx.
- Назад к пункту 3.
- 6. Если вы хотите активировать калькулятор, задайте параметры <sub>o</sub>FF5 и/или PPn и FL<sub>uu</sub>, как указано в Разделе Подменю Калькулятор NOx.
- 7. Убедитесь в надлежащей работе системы обработки анализируемого газа и откройте подачу газа.

# <span id="page-12-0"></span>**5** Эксплуатацияиобслуживание

### <span id="page-12-1"></span>**5.1** Нормальныйрежимработы

При нормальном режиме работы на дисплее отображается текущая температура конвертера. При активации калькулятора оставшееся время работы патрона конвертера можно увидеть нажав на кнопку ▼. При помощи этой кнопки Вы можете пролистывать показания последующих параметров. При этом сначала на короткое время до появления значения на дисплее появляется тип параметра, например, "ch<sup>1"</sup> для температуры конвертера, а затем "205' C" в качестве текущего значения.

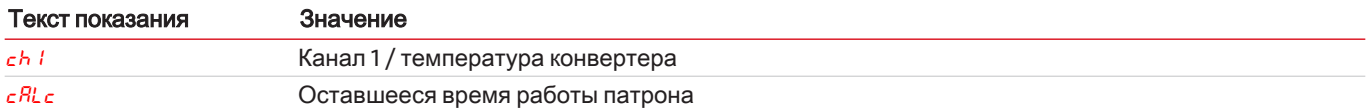

### Возможныесообщениястатуса

Всегда показывается только сообщение статуса с высочайшим приоритетом. В таблице указаны сообщения с возрастающим приоритетом.

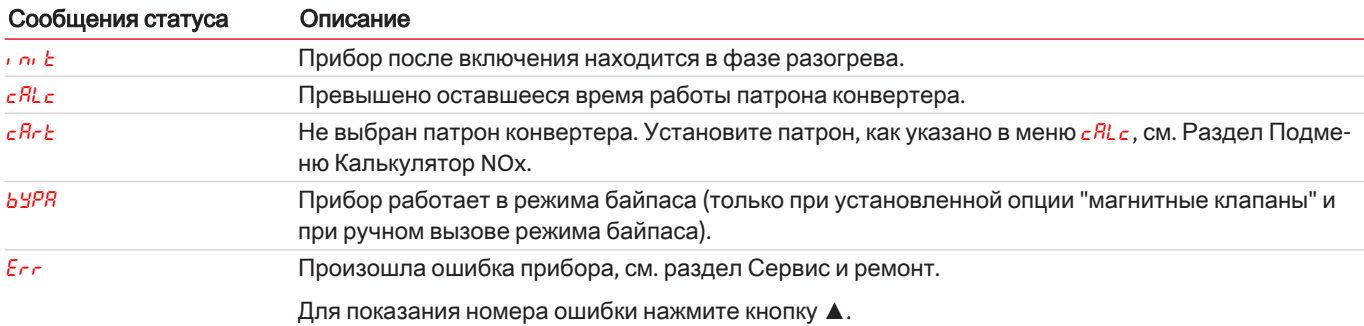

### Статусприбора

Сигнал статуса передается как на выходе статуса X1, так и через три светодиода на передней панели:

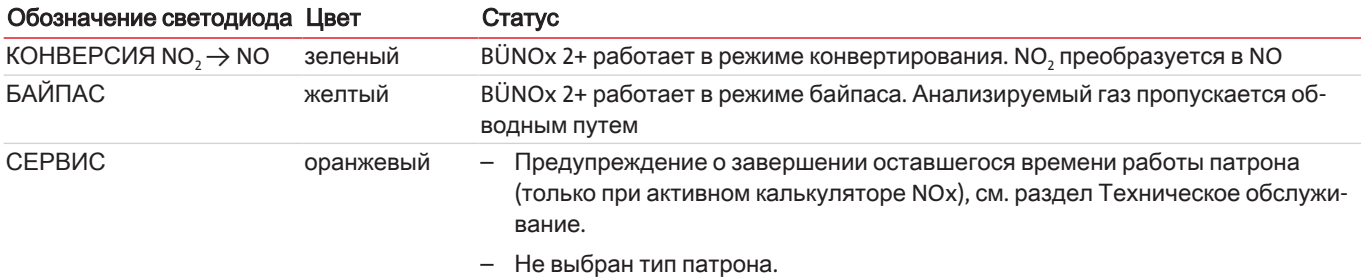

### <span id="page-12-2"></span>**5.2** Режимбайпаса

Режим байпаса может использоваться только в том случае, если прибор оснащен опцией "магнитные клапаны". В этом случае прибор после включения во время фазы инициации находится в данном режиме работы и при достижении температуры конвертера переключается в режим конвертирования.

Кроме того, режим байпаса подходит, например, для смены патрона конвертера во время технического обслуживания. Переключение режима конвертирования в режим байпаса осуществляется или через меню (di r → byPR) или через внешний вход переключения.

Если прибор длительное время должен работать в режиме работы Байпас, мы рекомендуем следующий порядок работы:

- 1. Уменьшите температуру конвертера до прибл. 100 °C. Таким образом можно продлить эксплуатационный срок патрона.
- 2. Прочистите патрон конвертера воздухом или инертным газом. Время прочистки не должно быть слишком длинным, максимум несколько минут. Слишком долгое время прочистки воздухом значительно сокращает эксплуатационный срок патрона.
- 3. Затем включите режим байпаса.

Светодиод «БАЙПАС» горит, светодиод «КОНВЕРСИЯ NO, -> NO» не горит. В то же время на выход статуса передается соответствующий сигнал. Только если режим байпаса был включен через меню, дисплей дополнительно попеременно показывает показания текущей температуры и показаний статуса "byPR".

По соображениям безопасности данный рабочий режим в основном имеет приоритет перед нормальном режимом работы; т.е.:

- если переключение осуществлялось через внешнее управление, прибор может быть снова переключен в режим "конвертирование" только таким же образом. Ручное обратное переключение через меню регулятора невозможно.
- То же самое касается и случаев, когда режим байпаса был включен вручную. В этом случае обратное переключение через внешний вход сигнала (например, из диспетчерской) невозможно.

Таким образом можно предотвратить случайное попадание анализируемого газа в патрон при смене патрона.

### <span id="page-13-0"></span>5.3 Пользование регулятором BÜNOx 2+

### <span id="page-13-1"></span>5.3.1 Краткое пояснение принципа пользования

### Краткое пояснение принципа пользования:

Управление осуществляется посредством 5 кнопок. Они имеют следующие функции:

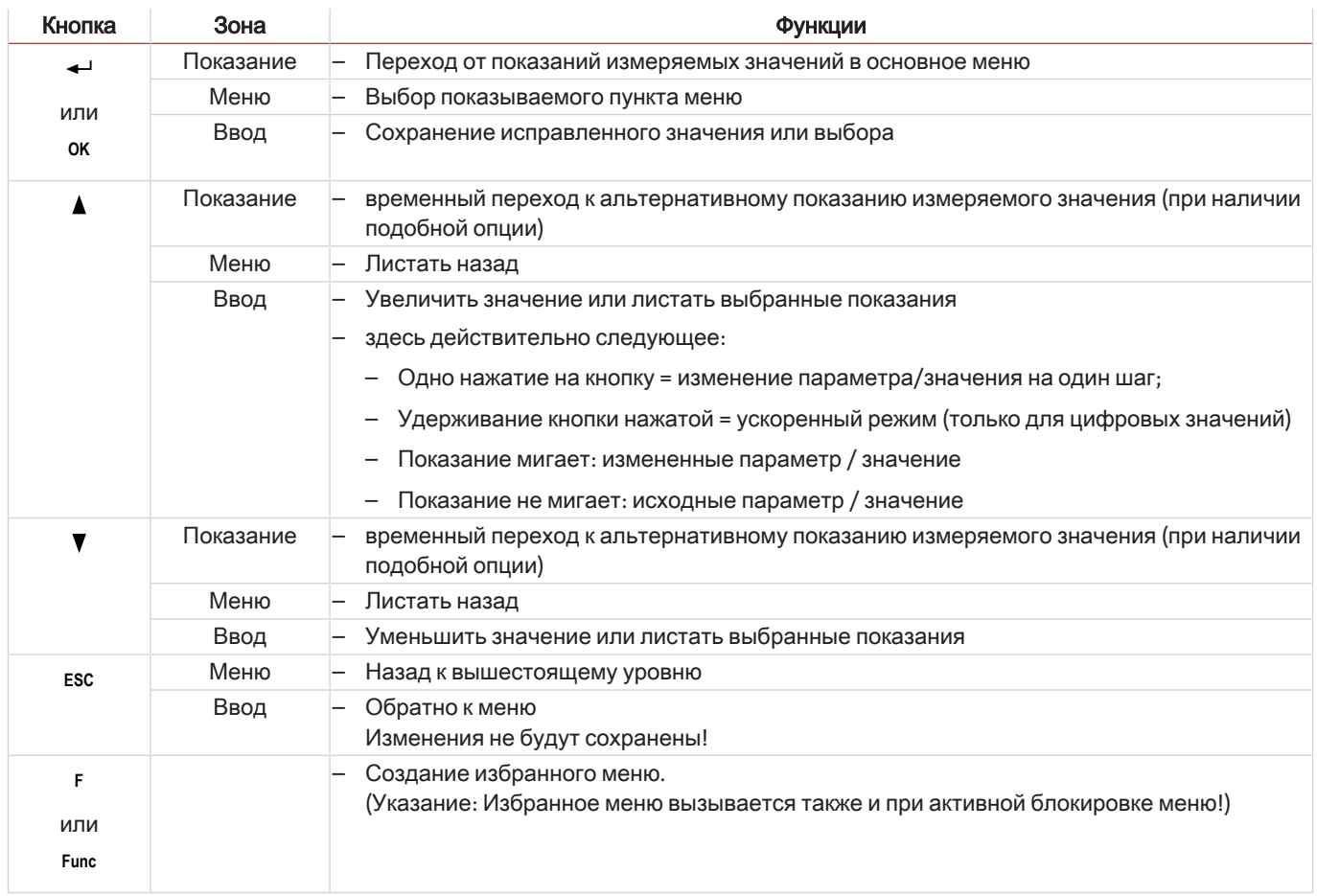

### <span id="page-14-0"></span>5.3.2 Блокировка меню

Для предотвращения случайного изменения настроек прибора, некоторые меню могут быть заблокированы. Для этого необходимо задать код. Информация по установке или снятию блокировки приводится в меню "Общие настройки" (koP) в подпункте меню *ko<sup>p</sup> > Loc*.

При заводских настройках блокировка меню неактивна, и все пункты меню доступны.

При активной блокировке меню без ввода правильного кода видны только следующие пункты меню:

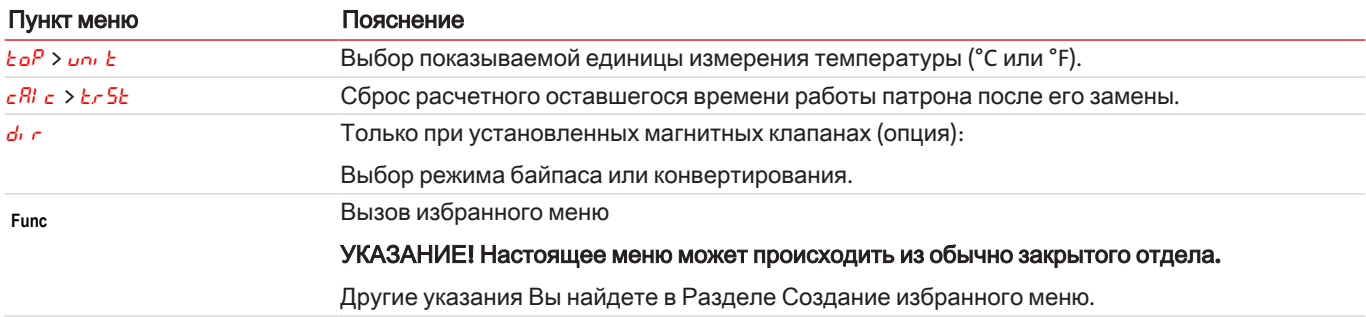

### <span id="page-14-1"></span>5.3.3 Обзор меню

Если в нормальном режиме работы Вы нажмете на кнопку ОК, на дисплее при активной блокировке меню появится требование ввести собе. При помощи кнопок ▲ и ▼ задайте правильный код и нажмите ОК.

При отсутствии ввода или при вводе неверного кода блокировка меню не снимается, и не все пункты меню будут доступными.

Если Вы забыли пароль, задав главный код 287, Вы в любое время сможете вернуться в меню, а блокировка меню будет деактивирована.

Обзор структуры меню Вы найдете на следующем рисунке.

Пункты со штриховкой будут показаны только при осуществлении соответствующих настроек или при наличии сообщений статуса.

Стандартные заводские настройки и диапазоны настроек указаны в обзоре, а также в каждом соответствующем пункте меню. Стандартные заводские настройки действительны, если не было оговорено другое.

Ввод и выбор меню можно сбросить без сохранения при помощи кнопки ESC.

Меню:

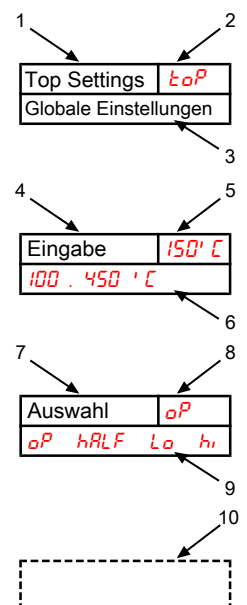

Параметр:

#### Опциональная навигация по меню:

- 1. Обозначение меню
- $\overline{2}$ . Показание
- $\overline{3}$ . Краткое пояснение
- 4. Ввод значения
- $5<sub>1</sub>$ Заводская настройка
- $6.$ Диапазон параметра
- 7. Выбор списка значений
- 8. Заводская настройка
- $\mathbf{q}$ Диапазон параметра / Выбор
- $10.$ Заштрихованный квадрат = опция

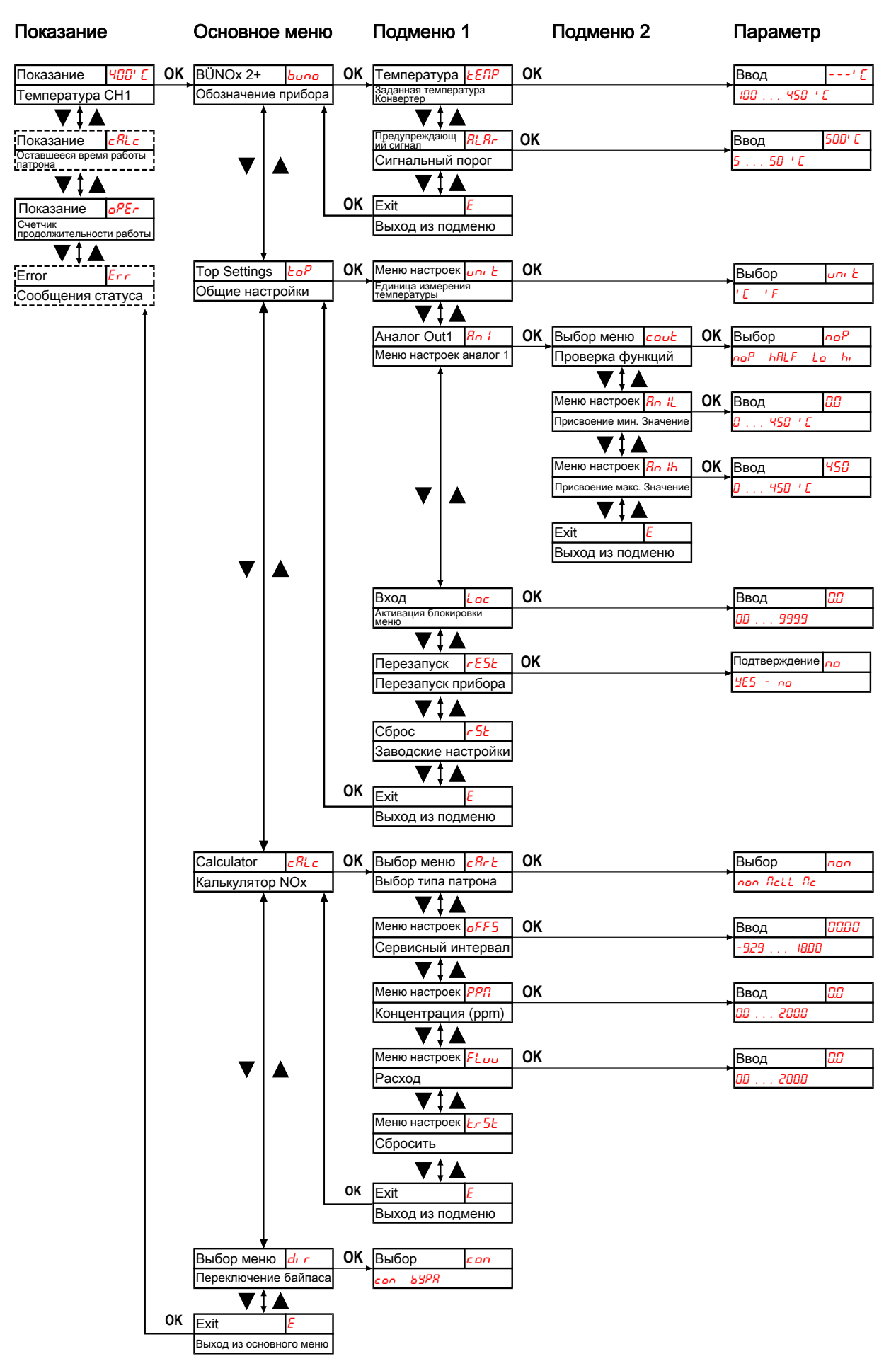

Изображение 2: Обзор показаний и меню

### <span id="page-16-0"></span>**5.3.4** Основноеменю

В основном меню имеются следующие пункты:

### Конвертер **BÜNOx 2+ (buno)**

Показание  $\rightarrow$  bung

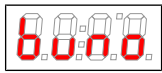

Отсюда можно перейти к настройкам заданной температуры конвертера и диапазона отклонений (сигнальный порог).

### Общиенастройки **(ToP Settings)**

Показание  $\rightarrow$   $\epsilon$  o<sup>p</sup>

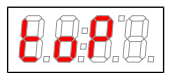

В этом разделе меню осуществляются общие настройки BÜNOx 2+.

### Калькулятор **NOx (calc)**

Показание  $\rightarrow$   $cRc$ 

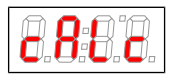

В этом разделе меню осуществляются такие общие настройки, как тип патрона, интервал техобслуживания, концентрация или проток для BÜNOx 2+.

### Газовыйканал **(dir)**

Этот раздел меню доступен только при установленных магнитных клапанах (опция). В нем нет других подпунктов. Здесь Вы можете напрямую выбрать газовый канал / режим работы.

Показание  $\rightarrow$  direction

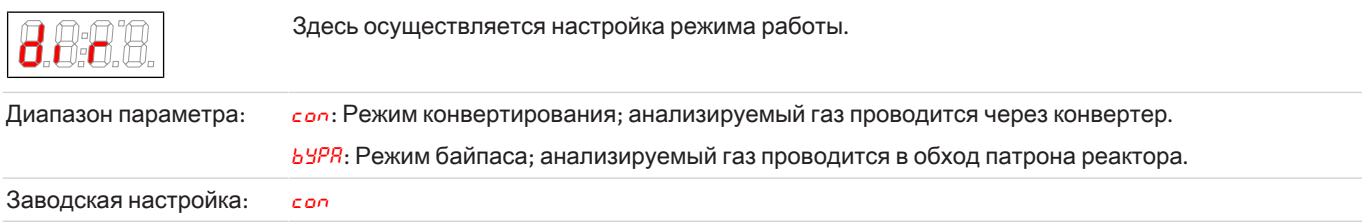

### Выходизосновногоменю

Показание  $\rightarrow$   $\epsilon$ 

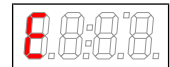

Выбрав данный пункт можно вернуться в режим показаний.

# **5.3.4.1** Подменю **BÜNOx 2+**

### Заданнаятемператураконвертера

Показание  $\rightarrow$  *buno*  $\rightarrow$  *t EПР* 

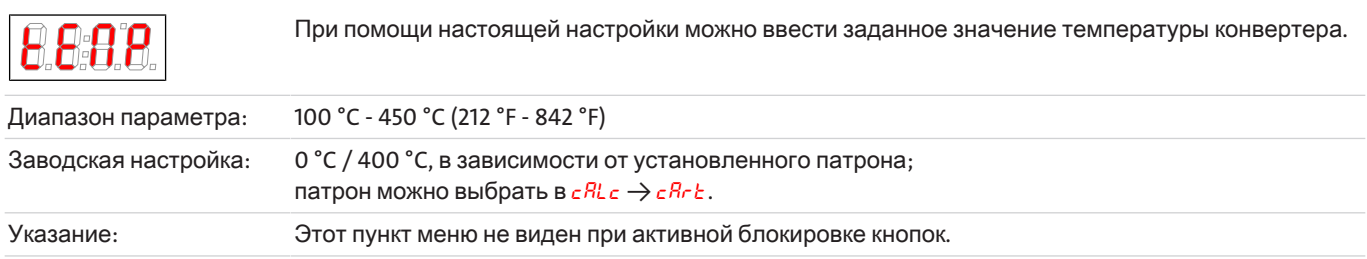

### Сигнальныйпорог **(**предупреждающийсигнал**)**

Показание  $\rightarrow$  buno  $\rightarrow$  RL Rr

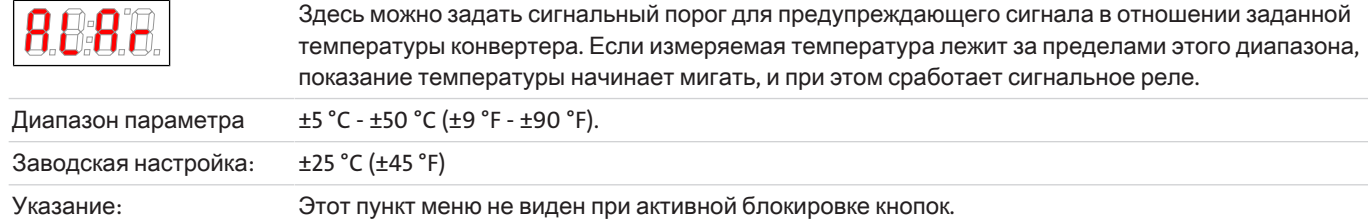

### Выходизподменю **1**

Показание → Подменю → E

Выбрав данный пункт можно вернуться в основное меню.

## **5.3.4.2** ПодменюОбщиенастройки

### Единицаизмерениятемпературы

Показание  $\rightarrow$   $\epsilon$  $a^p \rightarrow$   $\omega$ <sup>n</sup>  $\epsilon$ 

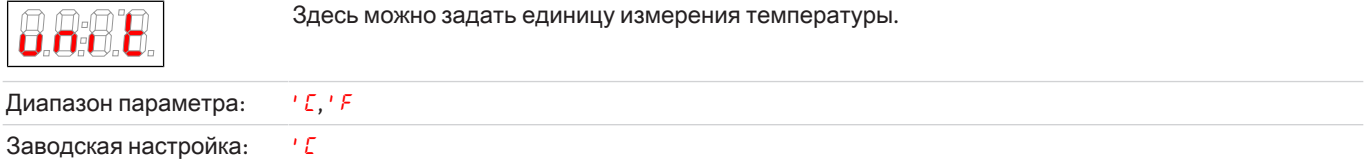

### Аналоговыйвыход

Показание  $\rightarrow$   $\epsilon$ <sub>o</sub> $P \rightarrow$   $R_{0}$  /

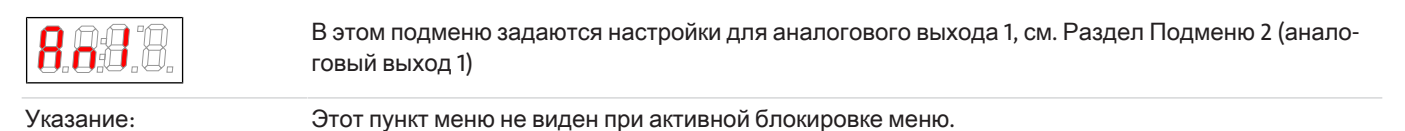

### Блокировкаменю

Если Вы хотите защитить меню от доступа посторонних лиц, задайте здесь код блокировки. Таким образом, определенные пункты меню будут доступны только после ввода правильного кода.

Показание  $\rightarrow$   $\epsilon$  $o^p \rightarrow$   $\epsilon$  $o$ с

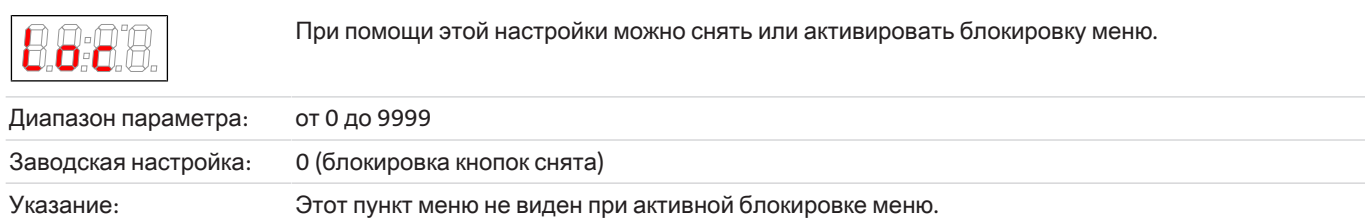

### *BÜNOx 2+* Перезапуск Показание → toP → rESt  $(*F5E* = restart)$ Прибор осуществляет перезапуск, все настройки будут сохранены. Все сообщения об ошибках будут сброшены. Датчик влажности будет обнулен независимо от настроек в меню hl Ес и hloi. Диапазон параметра: УЕ5: Осуществление перезапуска. Дисплей показывает версию ПО прибора и переходит к показаниям измеряемого значения. no: Выйти из меню без перезапуска. Указание: Настройки пользователя будут сохранены.

### Заводскиенастройки

Показание  $\rightarrow$   $\epsilon$  o $P \rightarrow$   $\epsilon$  5 $\epsilon$ 

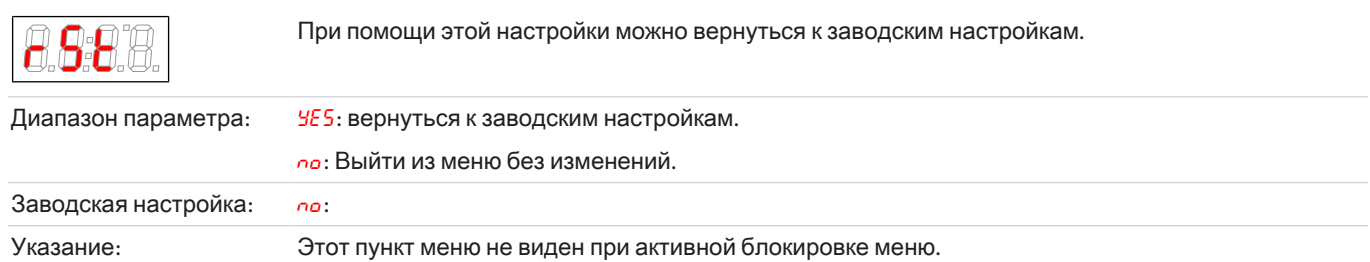

### Выходизподменю **1**

Показание  $\rightarrow$  Подменю  $\rightarrow$  Е

Выбрав данный пункт можно вернуться в основное меню.

### **5.3.4.2.1** Подменюаналоговыйвыход **1**

На аналоговом выходе выдается фактическая температура патрона конвертера.

### Поведениесигнала

В нормальном режиме работы (noP) в месте измерения выдается фактическая температура. В целях проверки можно создать постоянные значения hi, Lo или hRLF. При этом на аналоговом выходе присутствует постоянный сигнал, значение которого указано в таблице.

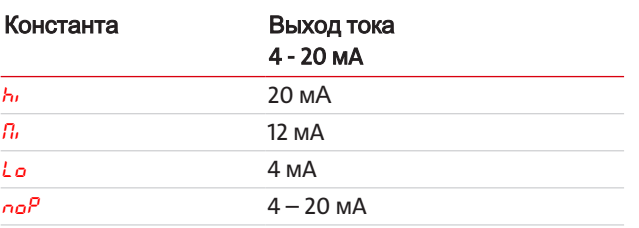

После контроля поведения сигнала необходимо вернуться в нормальный режим работы (noP).

Показание  $\rightarrow$   $\epsilon$ о $P \rightarrow$   $Rn$   $I \rightarrow$  cout

В этой настройке задается поведение аналогового выхода. Диапазон параметра:  $n\sigma^p =$  Operation (нормальный режим),  $h_i$ , La, hRLF Заводская настройка: поР Указание: Этот пункт меню не виден при активной блокировке меню.

#### Минимальноезначение

Показание  $\rightarrow$   $\epsilon$ о $P \rightarrow$   $R_0$   $I \rightarrow$   $R_0$   $I$ 

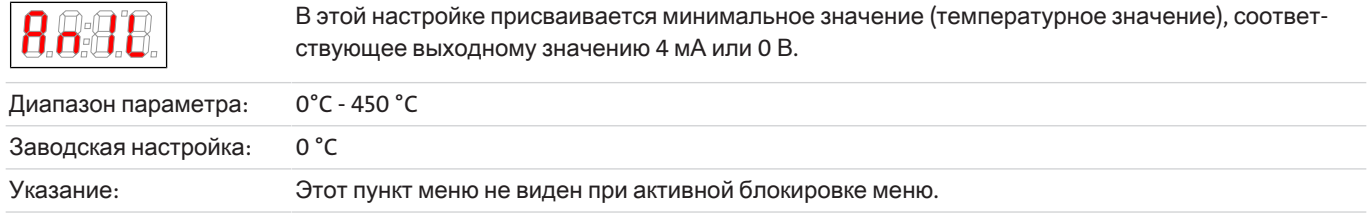

#### Максимальноезначение

Показание  $\rightarrow$   $\epsilon$ о $P \rightarrow$   $R_0$   $I \rightarrow$   $R_0$   $I h$ 

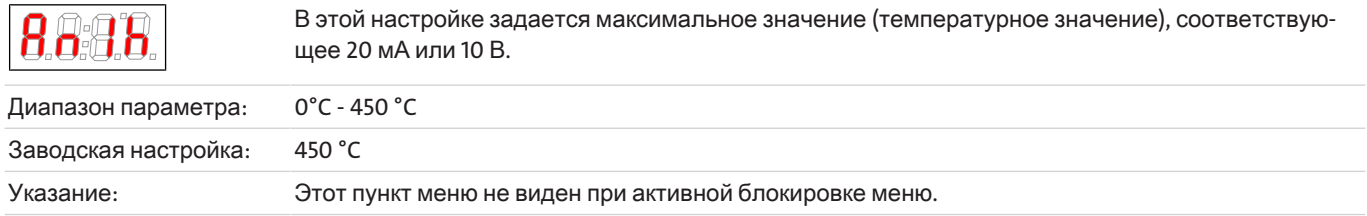

# **5.3.4.3** ПодменюКалькулятор **NOx**

В подменю *cRL<sub>C</sub>* необходимо выбрать устанавливаемый патрон конвертера. Такой выбор влияет на установленное значение заданной температуры конвертера. Необходимоследитьзатем**,** чтобывводимыездесьВамиданныеполностьюсоответствовалидействительноиспользуемомупатрону**.** В противном случае патрон может быть поврежден или разрушен.

Кроме того, калькулятор NOx рассчитывает оставшееся время работы патрона конвертера на основе заданной стандартной кривой. По окончании эксплуатационного срока выдается сигнал о необходимости замены патрона. Поскольку срок эксплуатации патрона зависит от процесса или условий газа, Вы можете изменять интервал обслуживания.

При помощи параметров oFFS можно сокращать или увеличивать интервал на заданный срок (месяцы, дни). Положительное значение продлевает интервал технического обслуживания, а отрицательное значение сокращает его.

Кроме того, Вы можете также задать условия анализируемого газа, которые должны учитываться при расчете оставшегося времени работы патрона. Для этого необходимо задать в параметрах PPП и FL<sub>uu</sub> соответствующие значения для потока и концентрации анализируемого газа.

Калькулятор активирован при установке oFF5 и/или PPП и FLuu.

### Типпатрона

Показание  $\rightarrow$   $cRc \rightarrow cRck$ 

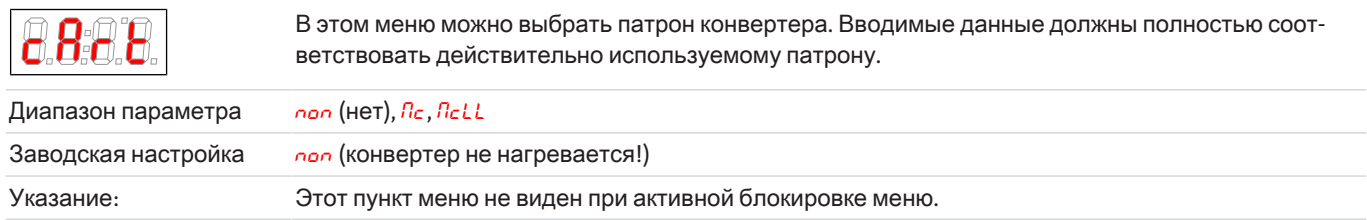

Путем изменения этого параметра настраивается заданная температура конвертера, и прибор запускается заново.

### Сервисныйинтервал

Показание  $\rightarrow$   $cR$ <sub>-</sub> $c$   $\rightarrow$   $o$   $F$   $F$ 5

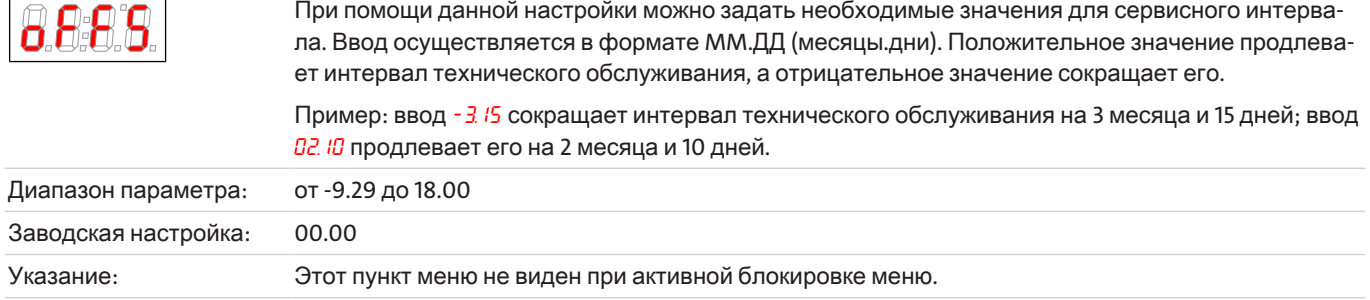

### Концентрация

Показание  $\rightarrow$   $cR$ <sub> $c$ </sub>  $\rightarrow$   $PP$  $<sup>n</sup>$ </sup>

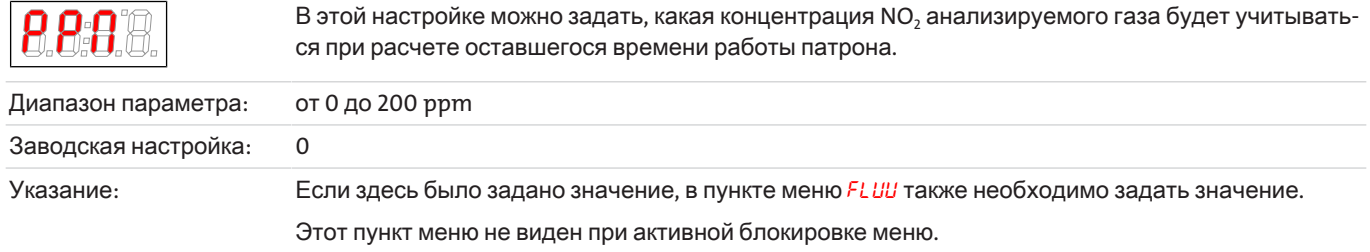

### Расход

Показание  $\rightarrow$   $cRc \rightarrow$   $FLu$ 

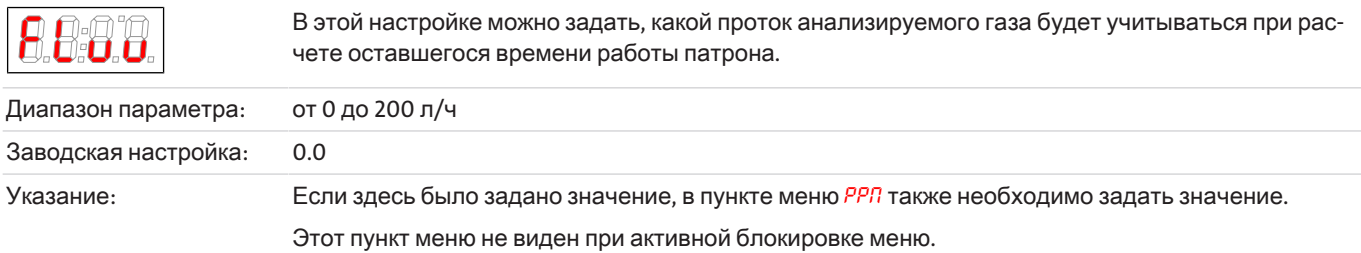

### Сброситьоставшеесявремяработыпатрона

Показание  $\rightarrow$   $cRc \rightarrow b \cdot 5b$ 

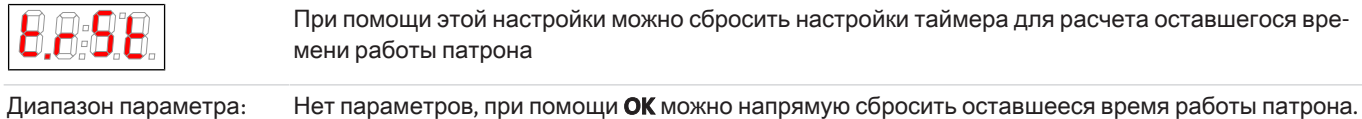

## <span id="page-20-0"></span>**5.3.5** Созданиеизбранногоменю

При помощи кнопки **F** или **Func** (кнопка функций) можно создать избранное меню, в которое Вы потом сможете зайти путем простого нажатия кнопки.

- Вызовите меню, которое Вы хотите внести в избранное меню. При этом неважно, было ли это меню заблокировано или нет.
- Нажмите на кнопку функций дольше 3 сек.
- Текущее меню будет задано в качестве избранного. На дисплее на короткое время появится сообщение Func.

– При помощи кнопок **ESC** или E (Exit) Вы вернетесь к показаниям.

Если Вы теперь хотите вызвать избранное меню, нажмите кнопку**F** или **Func**.

УКАЗАНИЕ**!** Избранноеменювызываетсятакжеиприактивнойблокировкеменю**.**

# <span id="page-21-0"></span>**6** Техническоеобслуживание

### Техническоеобслуживание**,** ремонт

При проведении работ по ремонту и техническому обслуживанию необходимо учитывать следующее:

- Ремонт оборудования может производиться только персоналом, получившим разрешение от фирмы Bühler.
- Допускается проведение только тех работ по перестройке, монтажу и обслуживанию, которые описаны в настоящем Руководстве по эксплуатации и установке.
- Допускается использование только оригинальных запасных частей.
- Не устанавливать поврежденные или неисправные запасные части. Перед установкой необходимо осуществить визуальный контроль на видимые повреждения запасных частей.

При проведении любых работ по техническому обслуживанию должны учитываться все соответствующие местные правила безопасности и эксплуатации.

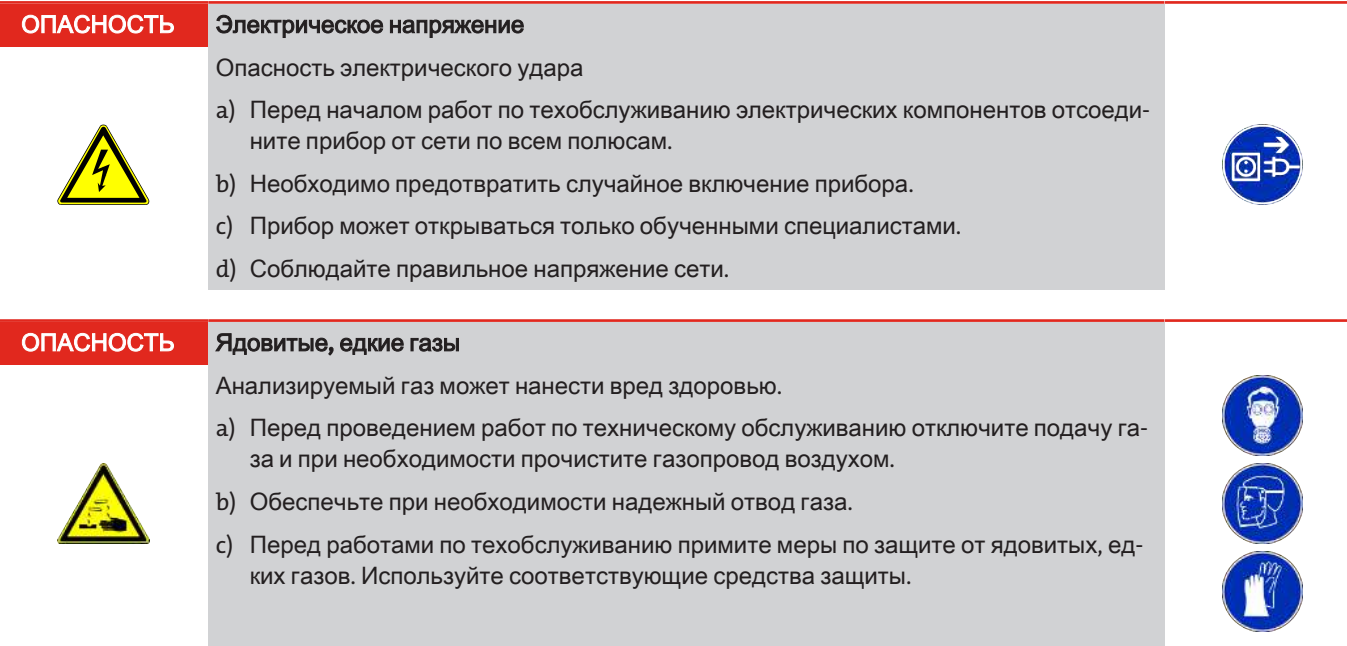

### <span id="page-21-1"></span>**6.1** Заменаслаботочногопредохранителя

- Отключить прибор от сети, разъединив штекерное соединение!
- Снять крышку прибора. Предохранитель находится основной плате
- Снять с держателя предохранителя изоляционный колпачок.
- Заменить предохранитель и снова установить изоляционный колпачок.
- <span id="page-21-2"></span>– Снова подключить питающее напряжение, подсоединив штекерное соединение.

### **6.2** Заменапатронаконвертера

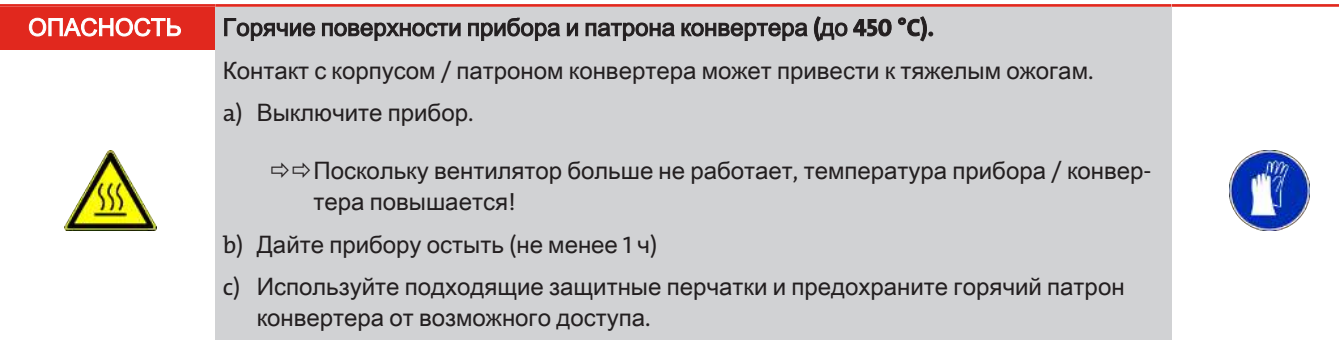

Замените патрон конвертера при нарушении нижней границы требуемой степени превращения O<sub>2</sub> => NO. Замену патрона конвертера можно осуществить без инструментов в самое короткое время. Перед заменой патрона мы рекомендуем выключить прибор и дать ему остыть в течение не менее 1 часа. Тем самым можно избежать риска получения ожога. Однако также существует возможность смены патрона при нагретом приборе.

### Порядокзаменыпатронаконвертера**:**

- Прервать подачу анализируемого газа (например, включение режима байпаса).
- Перед открытием реактора необходимо убедиться в том, что в газовом канале анализируемого газа на находится никаких ядовитых или опасных газов или компонентов (например, прочистить газовый канал инертным газом или воздухом).
- Выкрутить влево крышку на передней панели прибора до окончания резьбы.
- Осторожно вынуть крышку с патроном конвертера.
- При необходимости дать патрону конвертера остыть.
- Осторожно вынуть патрон из крышки (использовать защитные перчатки).
- Удалить из крышки 2 уплотнительных конца.
- Очистить уплотнительные поверхности.
- Слегка смазать новые уплотнительные кольца жаропрочной смазкой (смазка и уплотнительные кольца входят в объем поставки)
- Установить уплотнительные кольца на патрон конвертера и крышку.
- При необходимости удалить остатки смазки на крышке и патроне.
- Острожно вставить патрон конвертера в крышку.
- Осторожно вставить патрон в отверстие реактора и закрутить крышку вправо до упора.

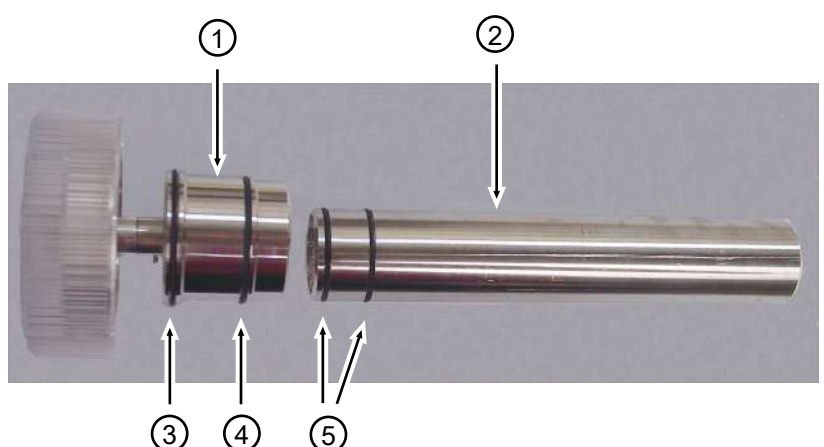

Изображение *3:* Патрон конвертера *BÜNOx* <sup>и</sup> крышка <sup>с</sup> уплотнительными кольцами*.*

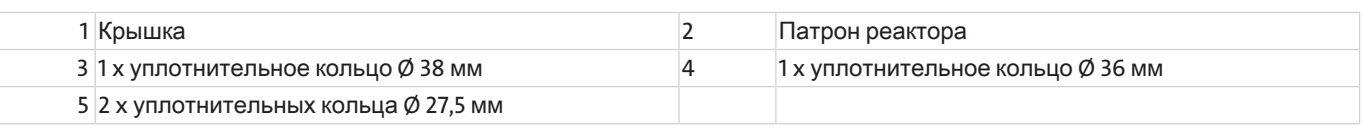

При активном калькуляторе NO<sub>v</sub>, его необходимо сбросить (меню:  $cR$ L $c \rightarrow$   $c \cdot 5k$ )

### Послеустановкиновогопатронаконвертеранеобходимособлюдатьвремяпрогревавтечение **30** минут**,** покахолодный патронненагреетсядозаданнойтемпературы**.**

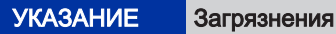

При замене патрона следите за чистотой. Загрязнения патрона (например, жиром) при повторном вводе в эксплуатацию могут привести к выработке CO, CO<sub>2</sub>. Послеповторноговводавэксплуатациюмырекомендуемпрочиститьреакторный патронвтечениенесколькихминутинертнымгазомиливоздухом**.**

## <span id="page-23-0"></span>**7** Сервисиремонт

В случае появления сбоев в работе в этом разделе Вы найдете указания по поиску неисправностей и их устранению.

Ремонт оборудования может производиться только персоналом, получившим разрешение от фирмы Bühler.

За дополнительной информацией обращайтесь в нашу сервисную службу

Тел**.: +49-(0)2102-498955** или в соответствующее представительство.

Дополнительную информацию о наших отдельных услугах по техническому обслуживанию и вводу в эксплуатацию можно найти на сайте [https://www.buehler-technologies.com/service.](https://www.buehler-technologies.com/de/analysen-technik/service/)

Если после устранения возможных помех и включения напряжения сети прибор не работает должным образом, он должен быть проверен производителем. В этих целях мы просим прислать нам прибор в соответствующей упаковке по адресу:

#### **Bühler Technologies GmbH**

- **Reparatur/Service -**
- **Harkortstraße 29**
- **40880 Ratingen**

#### **Deutschland**

Кроме того, на упаковке необходимо разместить заполненное и подписанное заявление об обеззараживании RMA. В противном случае обработка Вашего заказа на ремонт невозможна!

Соответствующий формуляр находится в Приложении к настоящему Руководству. Вы также можете отправить запрос по электронной почте:

#### **service@buehler-technologies.com**.

### <span id="page-24-0"></span>7.1 Поиск неисправностей и устранение

При ошибке на дисплее появляется показание "Елл". Путем нажатия на кнопку "А" на дисплей выводятся номер/номера ошибок.

Сообщения об ошибках остаются на дисплее до перезапуска прибора или квитирования ошибки путем нажатия на кнопку "Еипс". Квитирование работает только в случае устранения ошибки.

Причины/устранение: В списке ниже приведены самые вероятные причины и способы устранения ошибок. Если указанные меры не привели к нужному результату, обращайтесь в нашу сервисную службу.

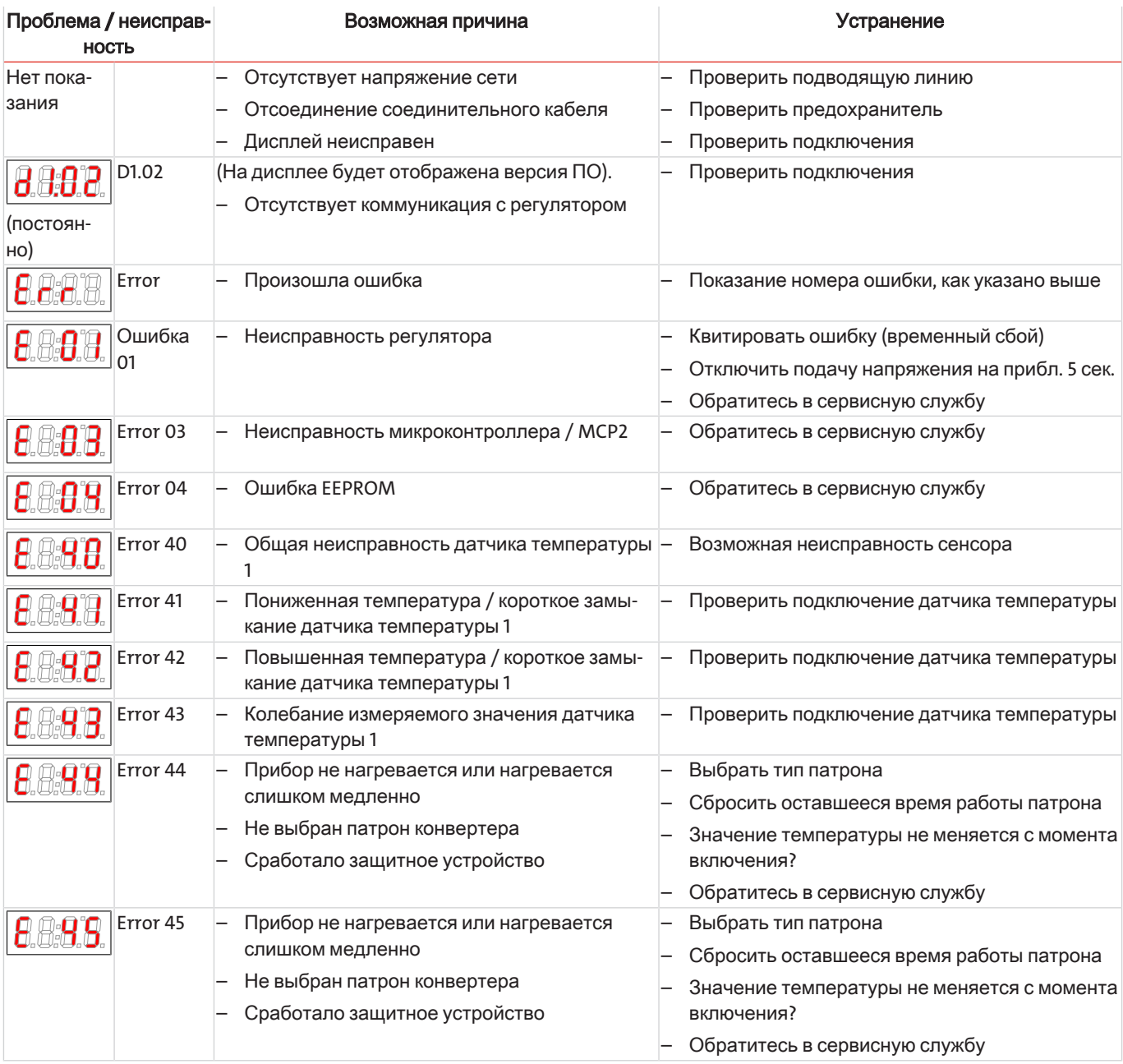

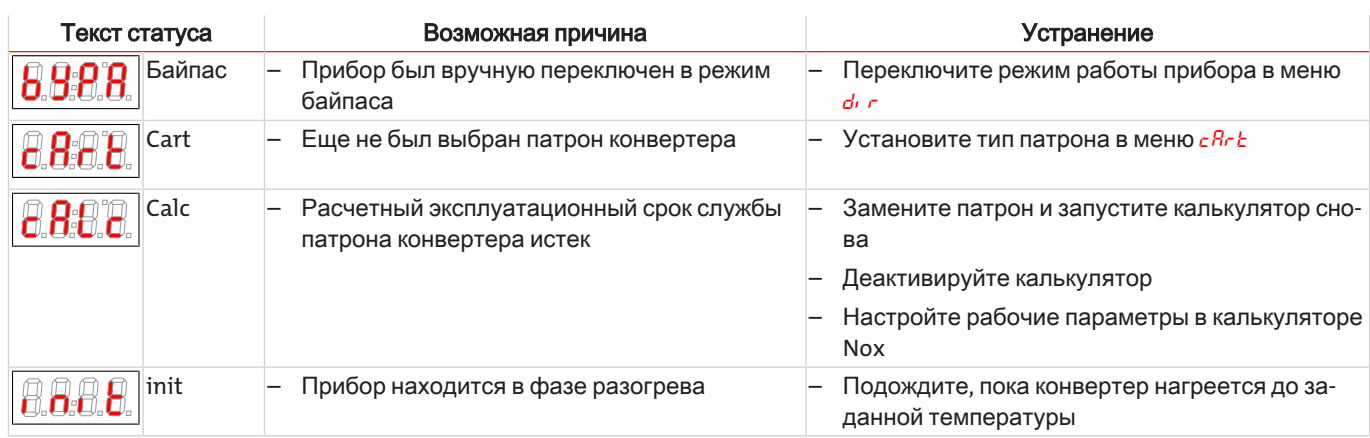

### <span id="page-25-0"></span>7.2 Запасные части

При заказе запасных частей просим Вас указывать тип прибора и его серийный номер.

Детали для дооборудования и расширения оборудования Вы найдете в прилагаемом каталоге.

В наличии имеются следующие запасные детали:

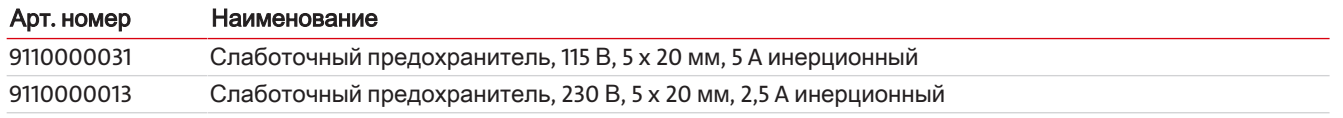

# <span id="page-25-1"></span>7.2.1 Расходный материал и комплектующие

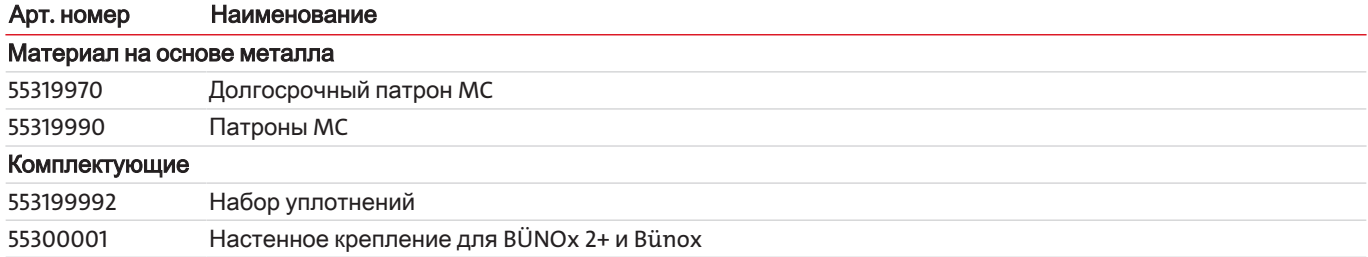

### <span id="page-26-0"></span>**8** Выводизэксплуатации

# ОПАСНОСТЬ Горячиеповерхностиприбораипатронаконвертера **(**до **450 °C).**

Контакт с корпусом / патроном конвертера может привести к тяжелым ожогам.

a) Выключите прибор.

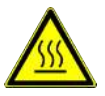

 $\Rightarrow$  Поскольку вентилятор больше не работает, температура прибора / конвертера повышается!

- b) Дайте прибору остыть (не менее 1 ч)
- c) Используйте подходящие защитные перчатки и предохраните горячий патрон конвертера от возможного доступа.

При полном выводе прибора из эксплуатации (например, для проведения технического обслуживания) действуйте следующим образом (см. раздел Техническое обслуживание):

- Прервать подачу анализируемого газа.
- Вынуть штекер прибора из сети.
- <span id="page-26-1"></span>– Прочистите патрон конвертера воздухом или инертным газом в течение нескольких минут.

### **8.1** Утилизация

При утилизации продуктов необходимо учитывать и соблюдать применимые национальные правовые нормы. При утилизации не должно возникать опасности для здоровья и окружающей среды.

Символ перечеркнутого мусорного контейнера на колесах для продуктов Bühler Technologies GmbH указывает на особые инструкции по утилизации электрических и электронных продуктов в Европейском Союзе (ЕС).

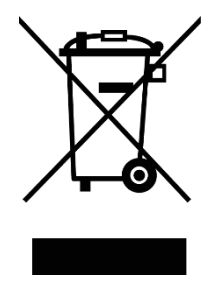

Символ перечеркнутого мусорного бака указывает на то, что отмеченные им электрические и электронные изделия должны утилизироваться отдельно от бытовых отходов. Они должны быть надлежащим образом утилизированы как электрическое и электронное оборудование.

Компания Bühler Technologies GmbH будет рада утилизировать ваше устройство с таким знаком. Для этого отправьте устройство по указанному ниже адресу.

По закону мы обязаны защищать наших сотрудников от опасностей, связанных с зараженным оборудованием. Поэтому мы надеемся на ваше понимание, что мы можем утилизировать ваше старое устройство только в том случае, если оно не содержит каких-либо агрессивных, едких или других рабочих материалов, вредных для здоровья или окружающей среды. Длякаждогоэлектрическогоиэлектронногоустройстванеобходимозаполнитьформу **«**Форма **RMA** идекларацияобобеззараживании**»,** которуюможноскачатьнанашемсайте**.** Заполненнаяформадолжнабытьприкрепленаснаружикупаковкетак**,** чтобыеебылохорошовидно**.**

Возврат старого электрического и электронного оборудования просим осуществлять по адресу:

Bühler Technologies GmbH **WEEE** Harkortstr. 29 40880 Ratingen Germany

Также обратите внимание на правила защиты данных и на то, что вы несете ответственность за удаление личных данных на старых устройствах, которые вы возвращаете. Поэтому убедитесь в том, что вы удалили свои личные данные со старых устройств перед их возвратом.

# <span id="page-27-0"></span>**9** Приложение

# <span id="page-27-1"></span>**9.1** Техническиеданные

### Общаяинформация

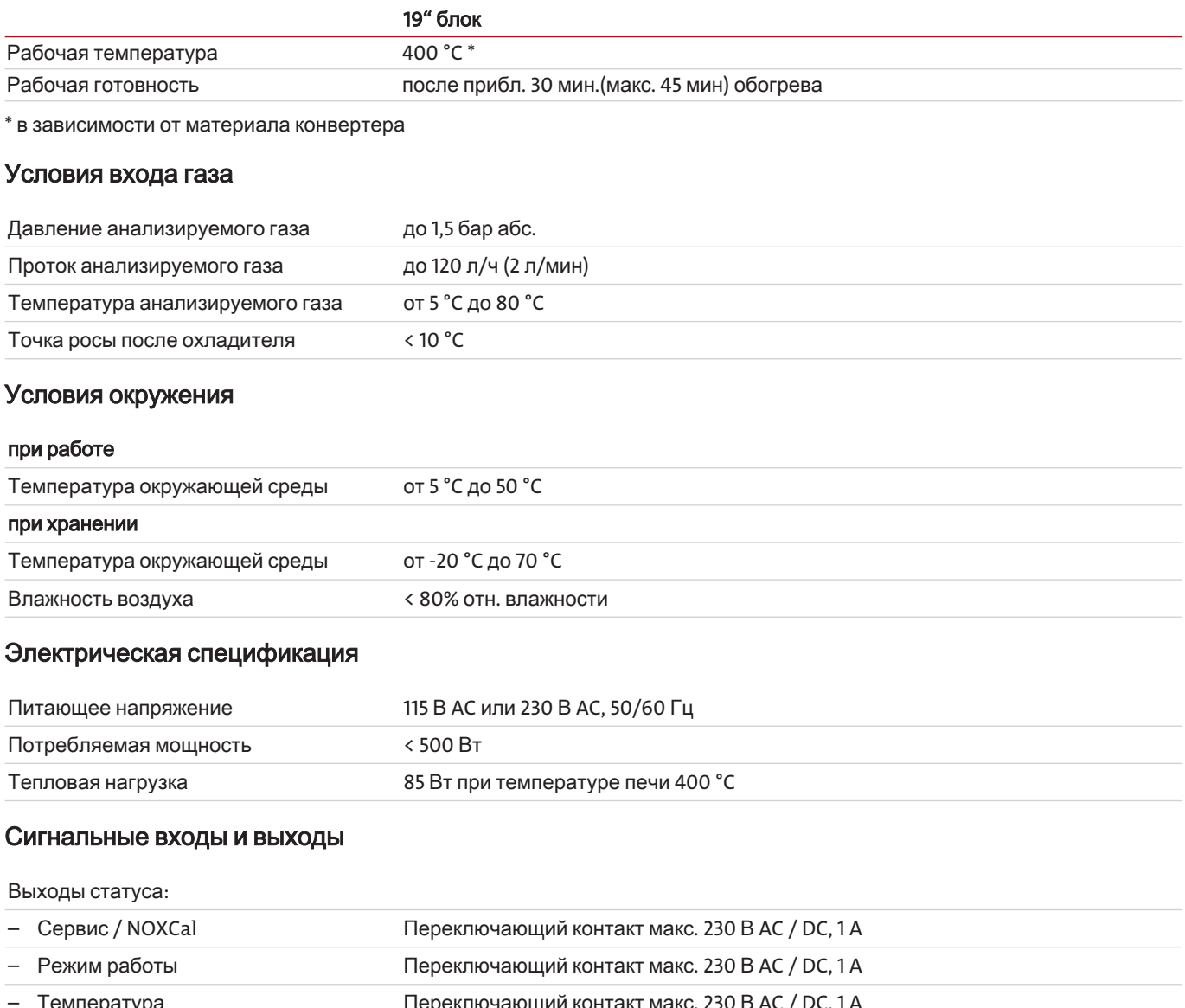

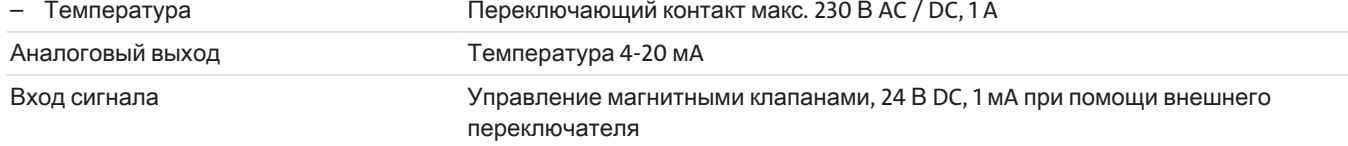

### Конструктивнаяспецификация

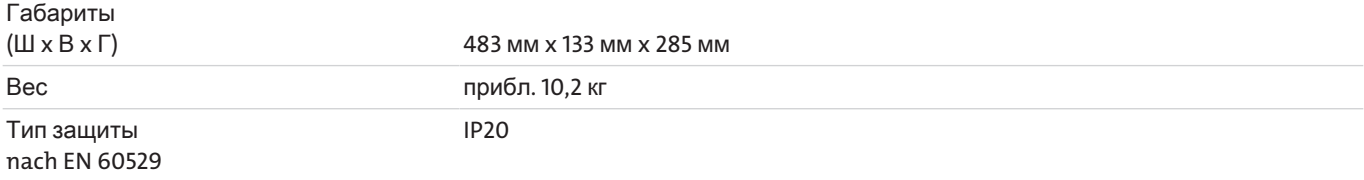

### Патронреактора

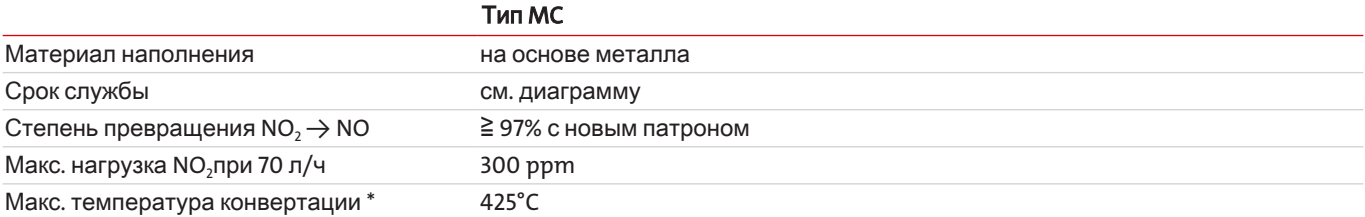

\* Температуру конвертера допускается повышать лишь в том случае, когда степень превращения при почти использованном патроне опускается ниже 95 %.

### Срокслужбы **(**лабораторныйрежим**)**

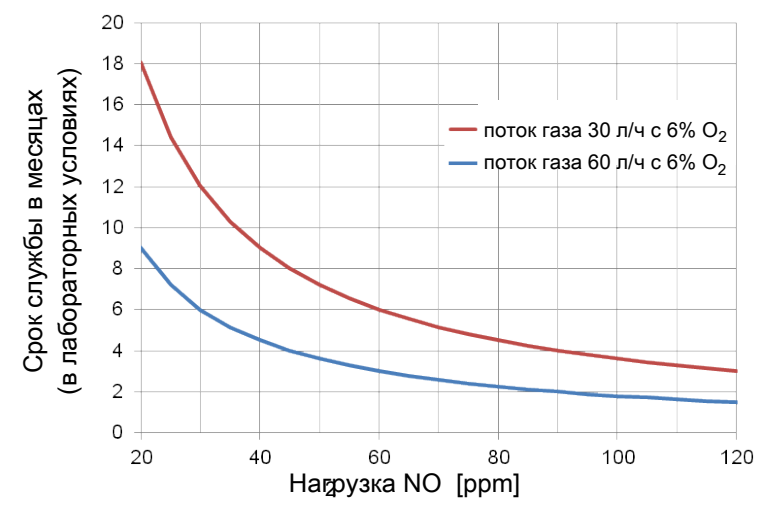

Изображение *4:* Диаграмма Срок службы патрона конвертера <sup>в</sup> лабораторных условиях

Здесь представлен срок службы стандартных патронов MC.

При использовании долговечных патронов срок службы значительно увеличивается.

Значения были получены в лабораторных условиях. Фактический срок службы в рабочем режиме может отличаться.

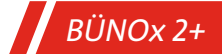

# <span id="page-29-0"></span>**9.2** Размеры

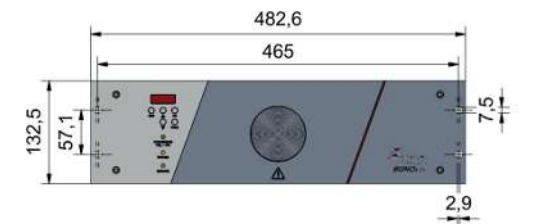

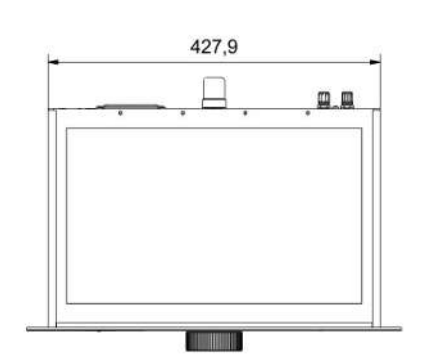

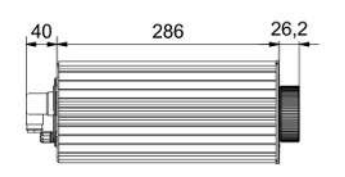

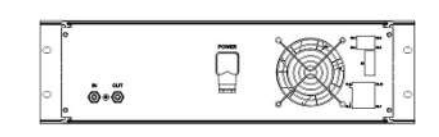

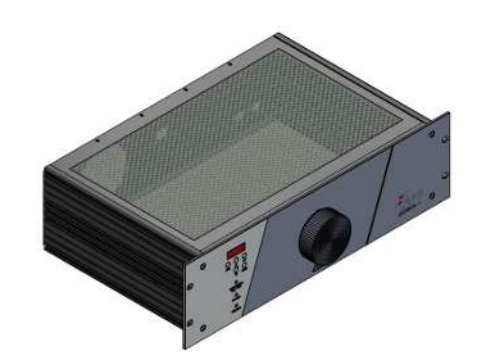

Опциянастенноекрепление

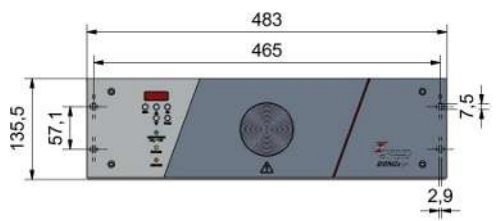

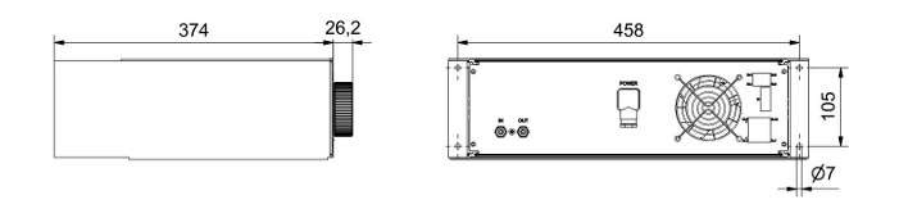

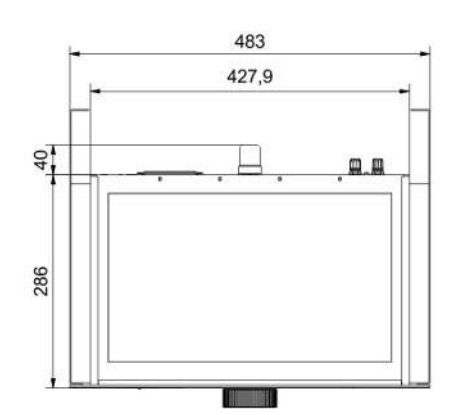

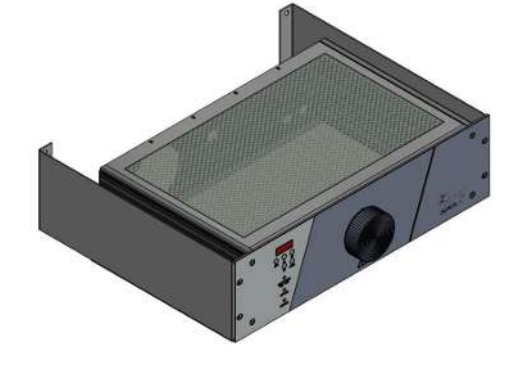

# <span id="page-30-0"></span>**10** Прилагаемыедокументы

- Сертификат соответствия KX550013
- Заявление об обеззараживании RMA

### EU-Konformitätserklärung **EU-declaration of conformity**

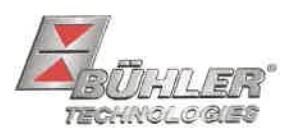

Hiermit erklärt Bühler Technologies GmbH, dass die nachfolgenden Produkte den wesentlichen Anforderungen der Richtlinie Herewith declares Bühler Technologies GmbH that the following products correspond to the essential requirements of Directive

### 2014/35/EU (Niederspannungsrichtlinie / low voltage directive)

in ihrer aktuellen Fassung entsprechen.

in its actual version.

Folgende Richtlinie wurde berücksichtigt:

The following directive was regarded:

### 2014/30/EU (EMV/EMC)

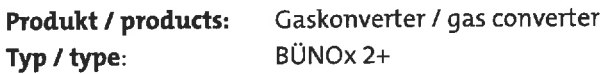

Das Betriebsmittel dient zur Überwachung der anfallenden Stickoxide bei der Verbrennung fossiler Brennstoffe.

The equipment is used for the detection of nitrogen dioxides produced by combustion fossil fuels.

Das oben beschriebene Produkt der Erklärung erfüllt die einschlägigen Harmonisierungsrechtsvorschriften der Union:

The object of the declaration described above is in conformity with the relevant Union harmonisation legislation:

EN 61010-1:2010/A1:2019/AC:2019-04 EN 61326-1:2013

Die alleinige Verantwortung für die Ausstellung dieser Konformitätserklärung trägt der Hersteller. This declaration of conformity is issued under the sole responsibility of the manufacturer.

Dokumentationsverantwortlicher für diese Konformitätserklärung ist Herr Stefan Eschweiler mit Anschrift am Firmensitz. The person authorized to compile the technical file is Mr. Stefan Eschweiler located at the company's address.

Ratingen, den 17.02.2023

Stefan Eschweiler Geschäftsführer - Managing Director

**Frank Pospiech** 

Geschäftsführer **Managing Director** 

### UK Declaration of Conformity

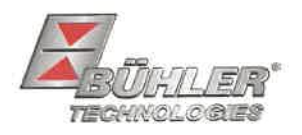

The manufacturer Bühler Technologies GmbH declares, under the sole responsibility, that the product complies with the requirements of the following UK legislation:

### **Electrical Equipment Safety Regulations 2016**

The following legislation were regarded:

### Electromagnetic Compatibility Regulations 2016

Gas converter Product: BÜNOx 2+ Type:

The equipment is used for the detection of nitrogen dioxides produced by combustion fossil fuels.

The object of the declaration described above is in conformity with the relevant designated standards:

#### EN 61010-1:2010/A1:2019/AC:2019-04

EN 61326-1:2013

Ratingen in Germany, 17.02.2023

Stefan Eschweiler **Managing Director** 

**Frank Pospiech** 

**Managing Director** 

# RMA-Formular und Erklärung über Dekontaminierung Формуляр RMA и заявление об обеззараживании

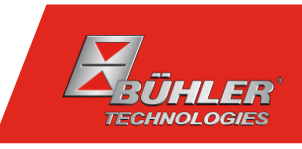

### RMA-Nr./ Номер возврата

Die RMA-Nr. bekommen Sie von Ihrem Ansprechpartner im Vertrieb oder Service. Bei Rücksendung eines Altgeräts zur<br>Entsorgung tragen Sie bitte in das Feld der RMA-Nr. "WEEE" ein./ Номер возврата неисправного оборудования<br>Вы устройства на утилизацию введите в поле номера RMA "WEEE".

Zu diesem Rücksendeschein gehört eine Dekontaminierungserklärung. Die gesetzlichen Vorschriften schreiben vor, dass Sie uns diese Dekontaminierung<br>serklärung ausgefüllt und unterschrieben zurücksenden müssen. Bitte füllen настоящему бланку возврата прилагается заявление об обеззараживании. Согласно установленным законом нормативам Вы должны заполнить настоящее заявление об обеззараживании, подписать и выслать нам его/ вместе с возвращаемым оборудованием. Пожалуйста, полностью заполните данное заявление также и по соображениям охраны здоровья наших сотрудников.

Ansprechpartner/ Контактное лицо

#### Firma/ Фирма

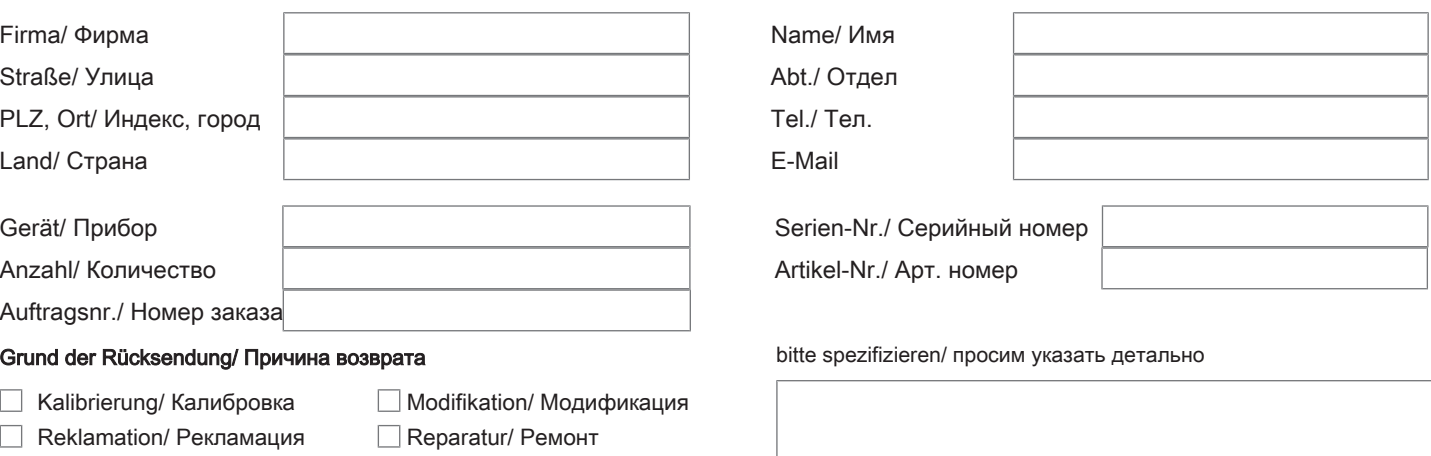

- $\Box$ Elektroaltgerät/ Старое электрооборудование (WEEE)
- Г andere/ другое

#### Ist das Gerät möglicherweise kontaminiert?/ Может ли прибор быть экологически опасным?

Nein, da das Gerät nicht mit gesundheitsgefährdenden Stoffen betrieben wurde./ Нет, поскольку прибор был очищен и обеззаражен надлежащим образом.

 $\Box$  Nein, da das Gerät ordnungsgemäß gereinigt und dekontaminiert wurde./ Нет, поскольку прибор не использовался с вредными для здоровья веществами.

 $\Box$  Ja, kontaminiert mit:/ Да, он может представлять следующую опасность:

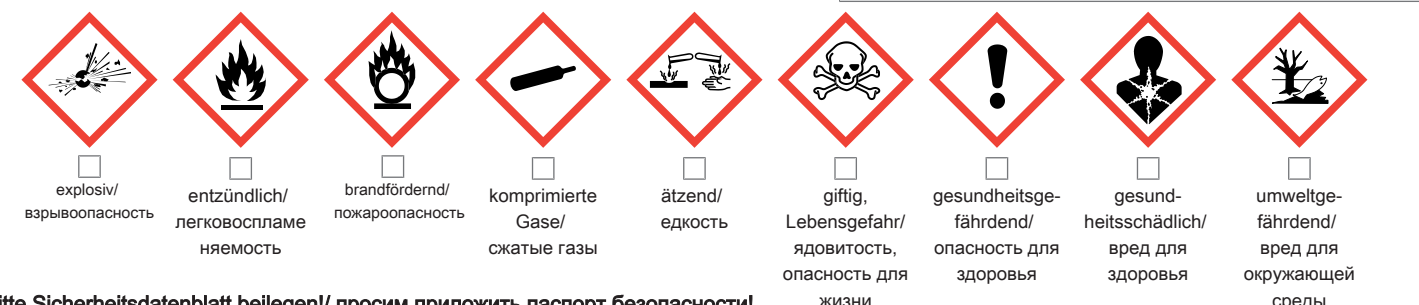

#### Bitte Sicherheitsdatenblatt beilegen!/ просим приложить паспорт безопасности! жизни среды среды

Das Gerät wurde gespült mit:/ Прибор был промыт при помощи:

Diese Erklärung wurde korrekt und vollständig ausgefüllt und von einer dazu befugten Person unterschrieben. Der Versand der (dekontaminierten) Geräte und Komponenten erfolgt gemäß den gesetzlichen Bestimmungen.

Falls die Ware nicht gereinigt, also kontaminiert bei uns eintrifft, muss die Firma Bühler sich vorbehalten, diese durch einen externen Dienstleister reinigen zu lassen und Ihnen dies in Rechnung zu stellen.

Firmenstempel/ Печать фирмы

Данное заявление было правильно и полностью заполнено и подписано ответственным лицом. Транспортировка (загрязненных) приборов и компонентов осуществляется согласно установленным законом предписаниям.

Если товар поступит к нам в неочищенном, т.е. в загрязненном виде, компания Bühler оставляет за собой право, передать прибор на очистку стороннему подрядчику и выставить Вам за это соответствующий счет.

Datum/ Дата

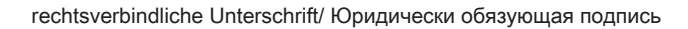

Bühler Technologies GmbH, Harkortstr. 29, D-40880 Ratingen Tel. +49 (0) 21 02 / 49 89-0, Fax: +49 (0) 21 02 / 49 89-20 E-Mail: service@buehler-technologies.com Internet: www.buehler-technologies.com

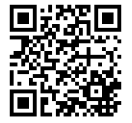

#### Vermeiden von Veränderung und Beschädigung der einzusendenden Baugruppe

Die Analyse defekter Baugruppen ist ein wesentlicher Bestandteil der Qualitätssicherung der Firma Bühler Technologies GmbH. Um eine aussagekräftige Analyse zu gewährleisten muss die Ware möglichst unverändert untersucht werden. Es dürfen keine Veränderungen oder weitere Beschädigungen auftreten, die Ursachen verdecken oder eine Analyse unmöglich machen.

#### Umgang mit elektrostatisch sensiblen Baugruppen

Bei elektronischen Baugruppen kann es sich um elektrostatisch sensible Baugruppen handeln. Es ist darauf zu achten, diese Baugruppen ESD-gerecht zu behandeln. Nach Möglichkeit sollten die Baugruppen an einem ESD-gerechten Arbeitsplatz getauscht werden. Ist dies nicht möglich sollten ESD-gerechte Maßnahmen beim Austausch getroffen werden. Der Transport darf nur in ESD-gerechten Behältnissen durchgeführt werden. Die Verpackung der Baugruppen muss ESD-konform sein. Verwenden Sie nach Möglichkeit die Verpackung des Ersatzteils oder wählen Sie selber eine ESD-gerechte Verpackung.

#### Einbau von Ersatzteilen

Beachten Sie beim Einbau des Ersatzteils die gleichen Vorgaben wie oben beschrieben. Achten Sie auf die ordnungsgemäße Montage des Bauteils und aller Komponenten. Versetzen Sie vor der Inbetriebnahme die Verkabelung wieder in den ursprünglichen Zustand. Fragen Sie im Zweifel beim Hersteller nach weiteren Informationen.

#### Einsenden von Elektroaltgeräten zur Entsorgung

Wollen Sie ein von Bühler Technologies GmbH stammendes Elektroprodukt zur fachgerechten Entsorgung einsenden, dann tragen Sie bitte in das Feld der RMA-Nr. "WEEE" ein. Legen Sie dem Altgerät die vollständig ausgefüllte Dekontaminierungserklärung für den Transport von außen sichtbar bei. Weitere Informationen zur Entsorgung von Elektroaltgeräten finden Sie auf der Webseite unseres Unternehmens.

#### Предотвращение модификации и повреждения отправляемого компонента

Анализ неисправных компонентов является неотъемлемой частью обеспечения качества компании Bühler Technologies GmbH. Для обеспечения точного анализа продукт должен по возможности исследоваться в неизмененнном состоянии. Не допускаются изменения или другие повреждения, которые могут скрыть причину и помешать анализу.

#### Обращение с электростатически чувствительными компонентами

Электронные компоненты могут представлять собой электростатично чувствительные компоненты. Необходимо следить за тем, чтобы работа с такими компонентами осуществлялась согласно ESD. По возможности такие компоненты должны заменяться на рабочем месте, оборудованном в соответствии с ESD. Еслеи это невозможно, при замене необходимо принять меры согласно ESD. Транспортировка должна осуществляться только в контейнерах в соотв. с ESD. Упаковка компонентов должна осуществляться только в соотв. с ESD. По возможности используйте упаковку запасных частей или сами выберите упаковку, отвечающую нормам ESD.

#### Установка запасных частей

При монтаже запасных частей соблюдайте указания выше. Следите на надлежащим монтажом деталей и компонентов. Перед вводом в эксплуатацию приведите кабельные соединения в изначальное состояние. В случае сомнения обращайтесь за дальнейшей информацией к производителю.

#### Возврат старого электрооборудования на утилизацию

Если вы хотите отправить электрооборудование компании Bühler Technologies GmbH для профессиональной утилизации, введите в поле номера RMA "WEEE". Полностью заполненное Заявление об обеззараживании для транспортировки необходимо приложить к старому оборудованию так, чтобы его было видно снаружи. Подробную информацию об утилизации старого электрооборудования можно найти на сайте нашей компании.

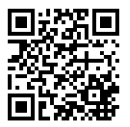